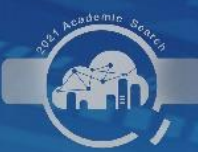

# "万方杯"2021中南七省(区)"高校学术搜索挑战赛" "搜索达人"线上训练营

6月8日 专场五:如何利用电子资源助力论文写作 18:30-19:30 《如何利用电子资源助力学习科研》 19:30-19:50 《科研文献管理好帮手——NoteExpress》 《EBSCO助力论文写作, 轻松获取外文学术文献》  $19:50 - 20:20$ 《利用Wiley高品质资源发表国际论文》  $20:20 - 20:40$ 

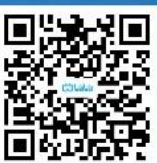

线上直播入口: "万方数据"直播间

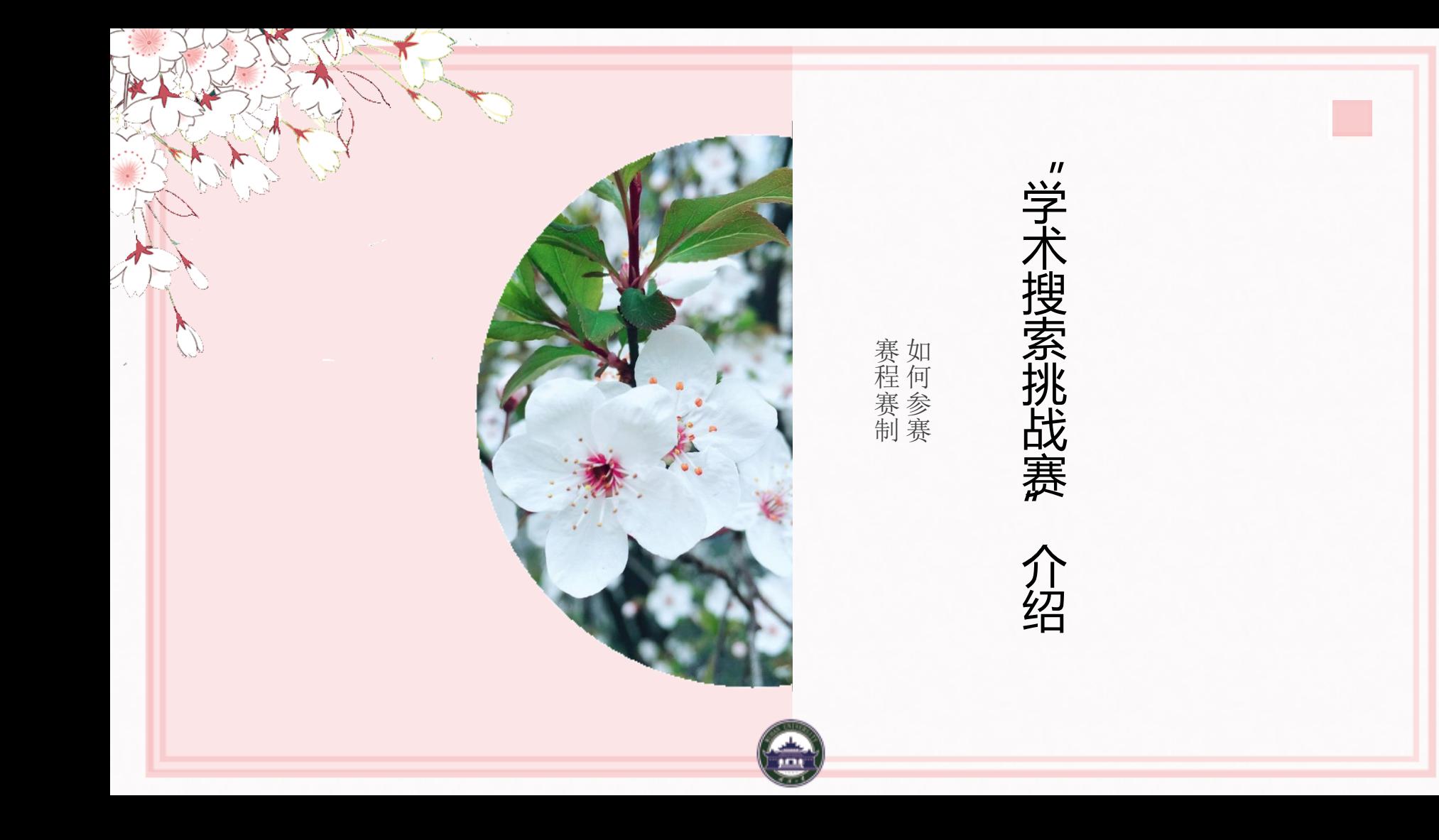

"学术搜索挑战赛"简介

为提升中南七省(区)(湖北、湖南、广东、广西、河南、海南、江西)高 校在校生的信息素养、促进学术资源利用、加强高校图书馆信息素养教育合作 交流,中南七省(区)高校图工委联合举办"万方杯"2021中南七省(区)高校 "学术搜索挑战赛"。

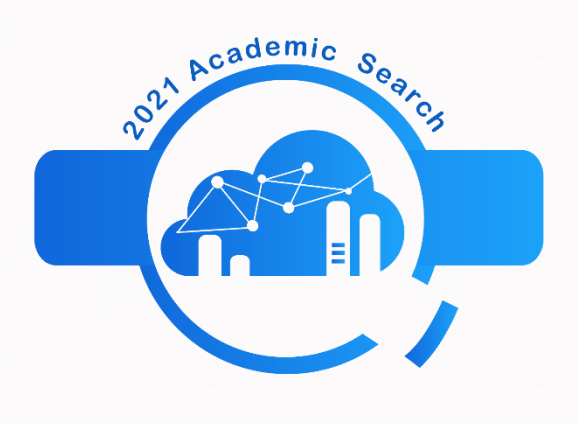

"学术搜索挑战赛"简介

### **大赛赛的是什么?**

## 比赛形式:答题 考察重点:检索基本知识、学术信息搜索能力、信息分析鉴别能力、信息 综合利用能力、报告撰写展示能力。

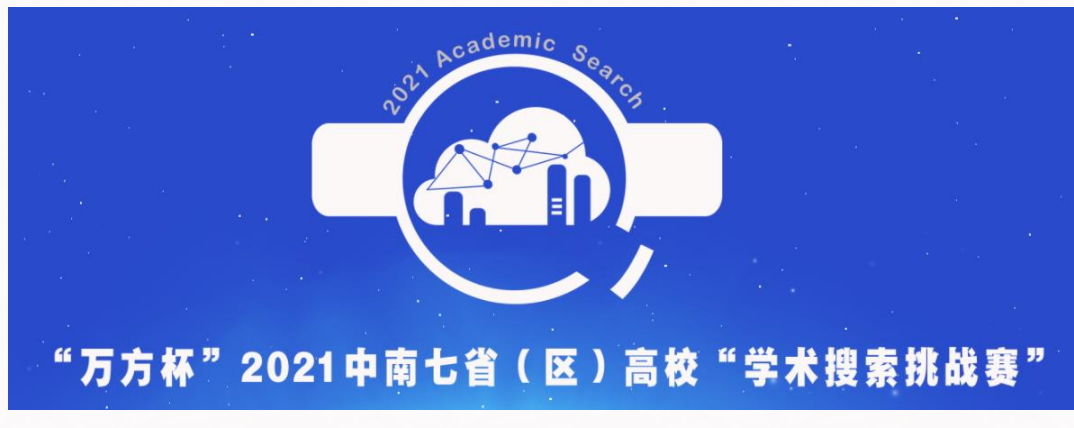

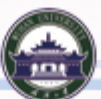

"学术搜索挑战赛"简介

### **为什么要参加比赛?**

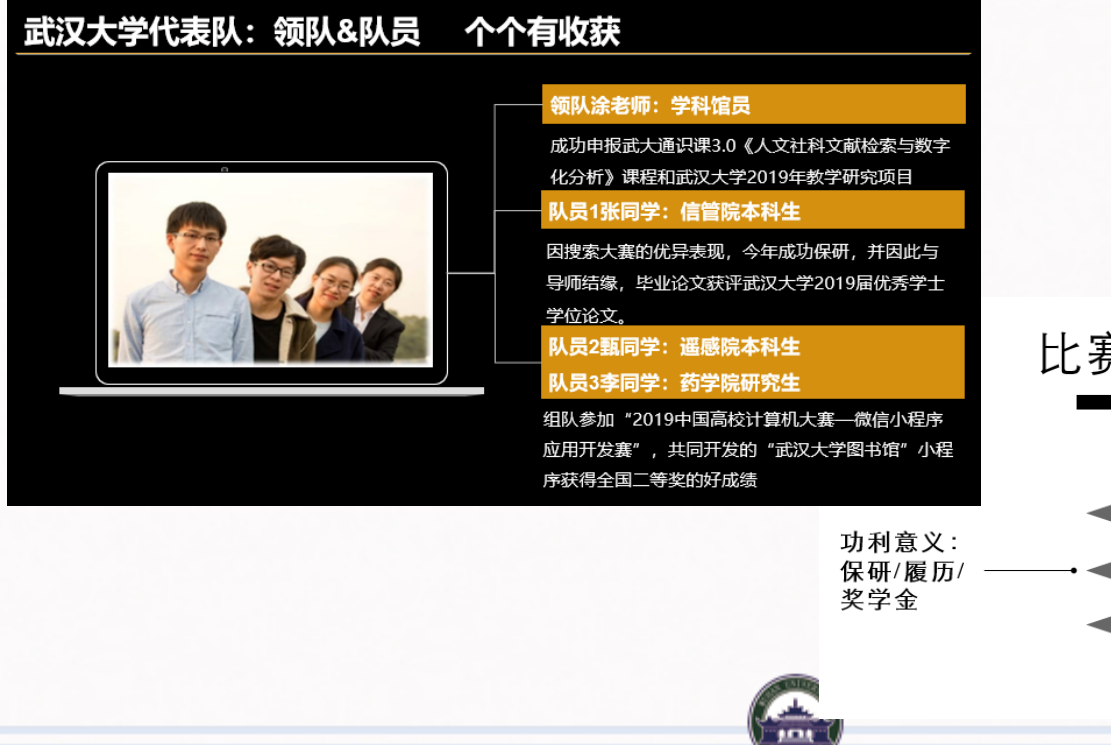

比赛感受与收获 个人成长:

自我认识与检索 能力提升 个人见识: 认识到不同的学 科与不同年级的

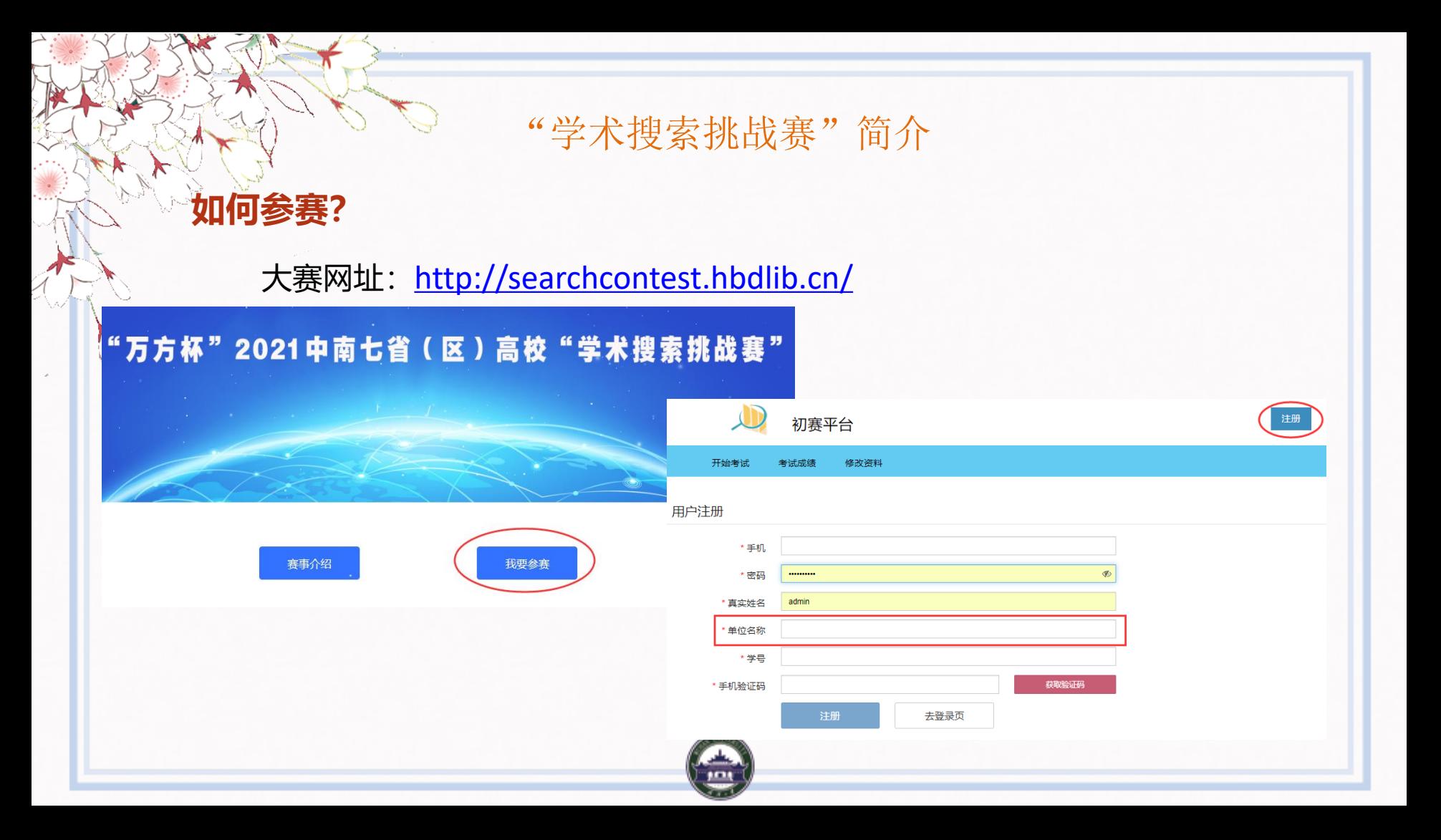

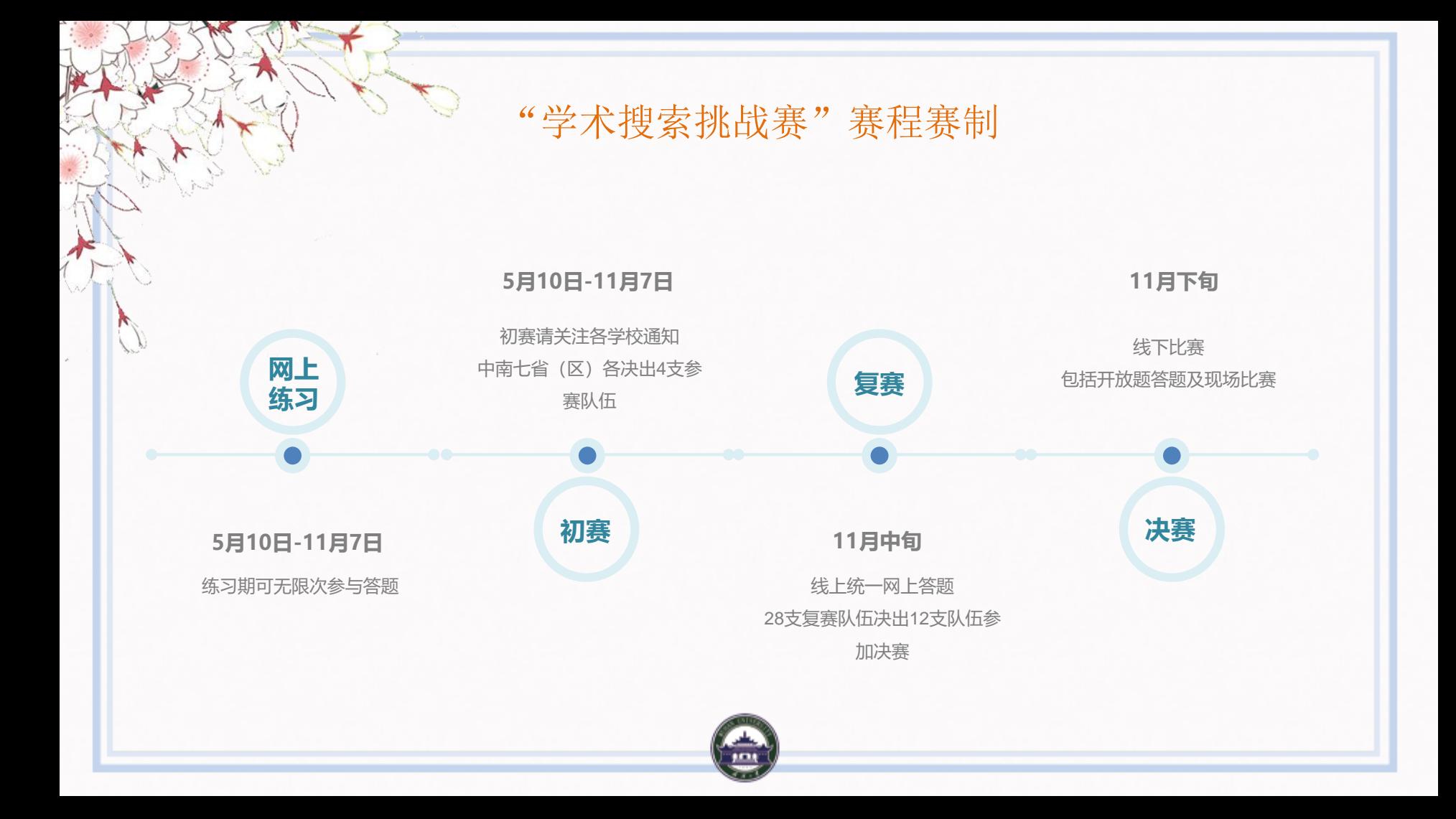

# 如何利用电子资源 助力学习科研

常定姁 2021.6.8

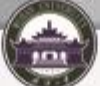

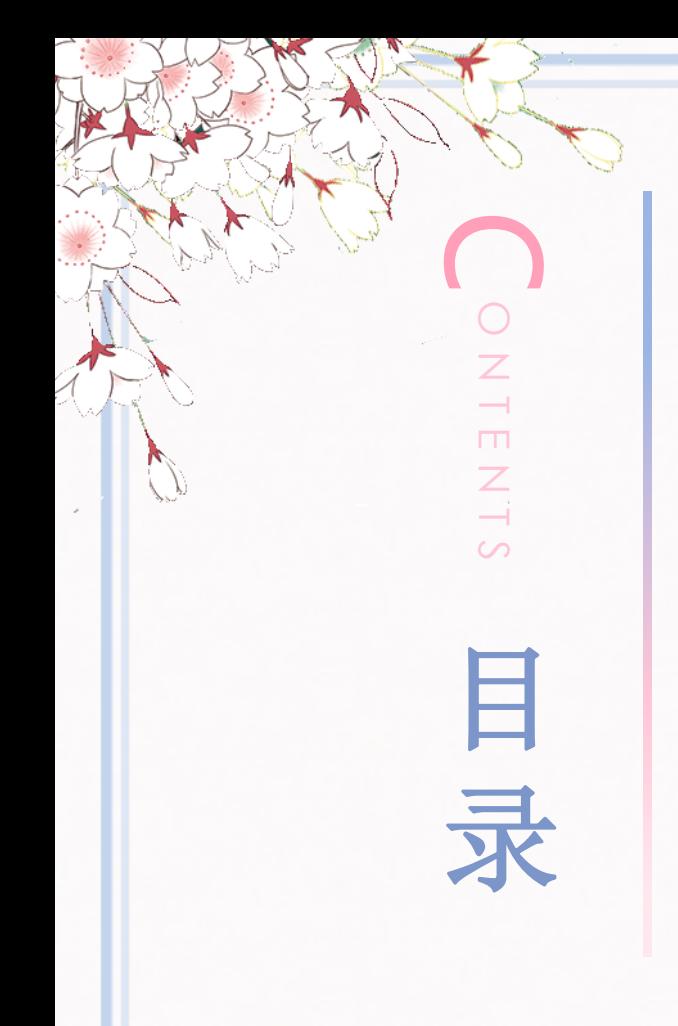

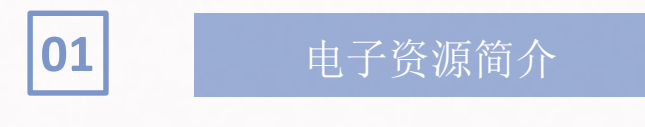

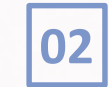

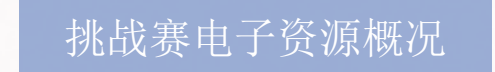

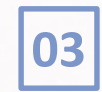

**04**

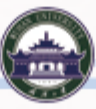

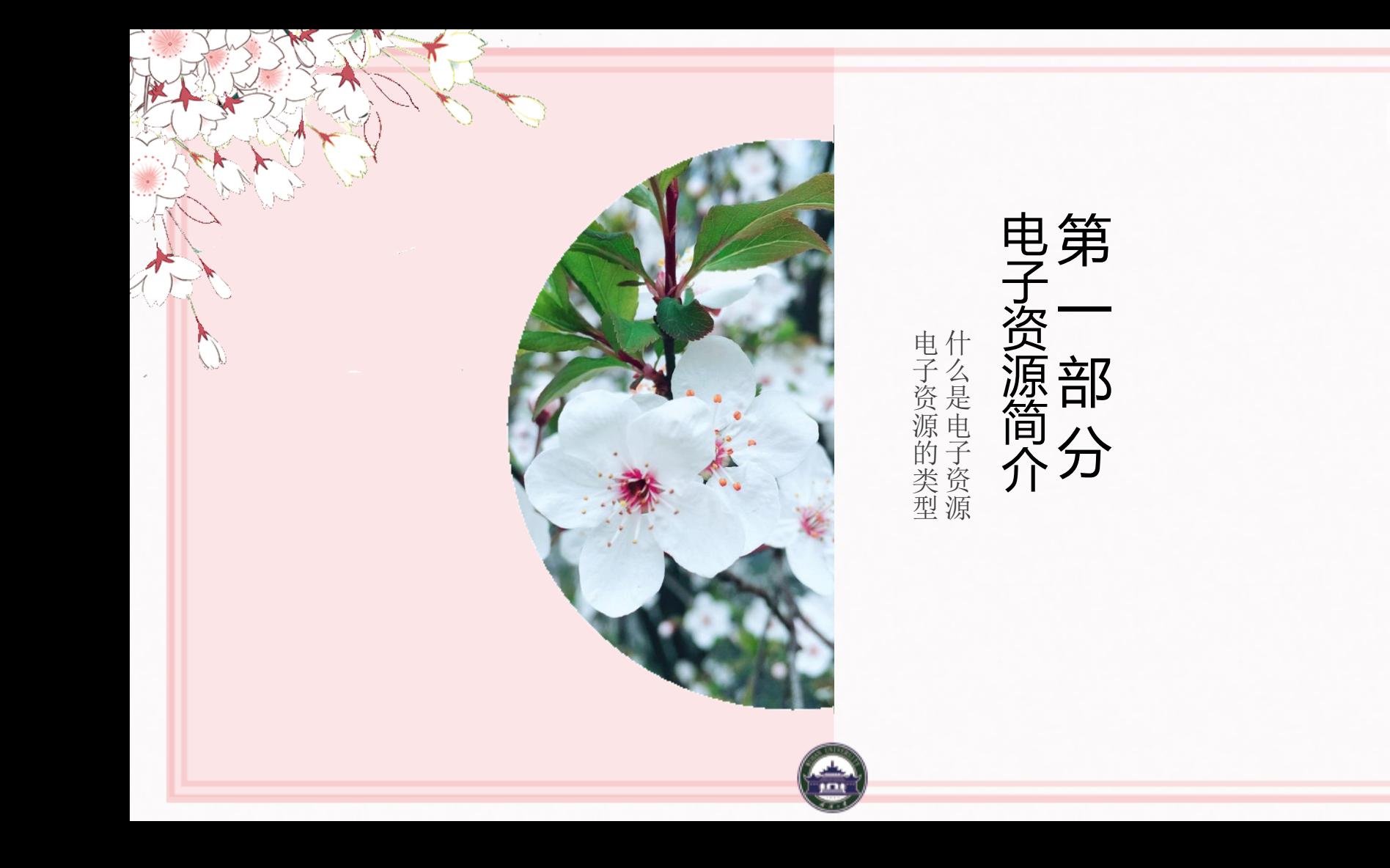

电子资源概况

### **什么是电子资源?**

所有以电子数据的形式把文字、图像、声音、动画等多种形式的信息存贮 在光、磁等非纸介质的载体中,并通过网络通信、计算机或终端等方式再现出 来的资源。

电子资源又叫: 数字资源、电子文献、数字文献等; 在图书馆, 电子资源 多指图书馆订购的文献数据库。

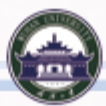

### 电子资源的特点

#### 1内容丰富

内容涵盖不同学科、不同领域、不 同地域、不同语言。

#### 2类型多样

包括电子图书、期刊、报刊、 学位论文等各种类型。

#### 3出版更新快

比传统纸质文献更新更快捷, 及时掌握最新学术动态。

#### 4使用方便

检索速度快、途径多、不受时 间地点限制。

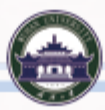

电子资源分类

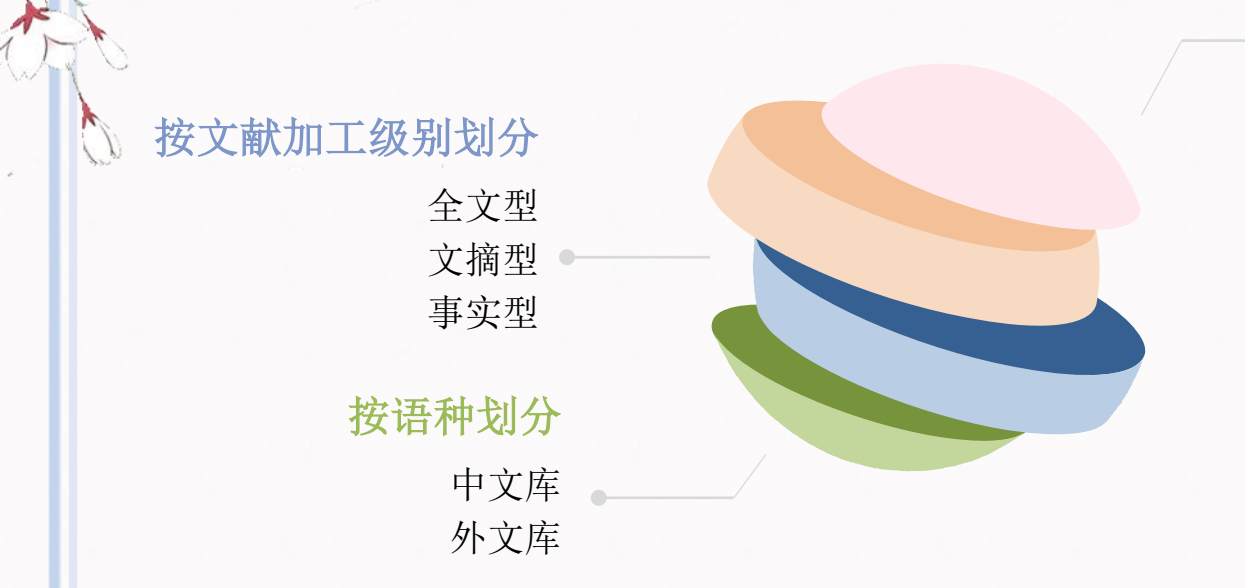

按文献类型划分 电子图书 电子期刊 学位论文 会议论文 报纸 多媒体 统计数据 专利数据

……

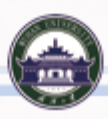

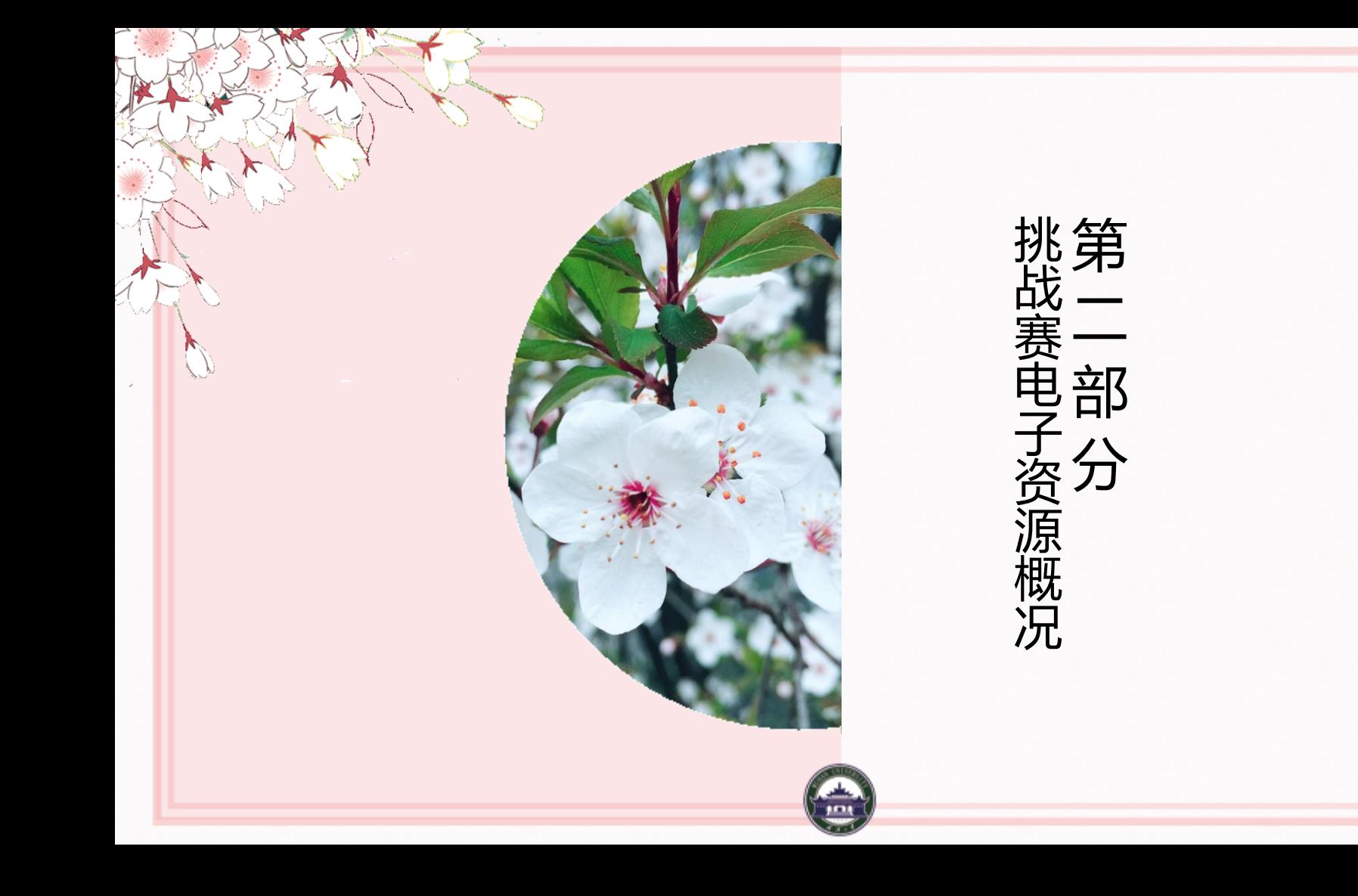

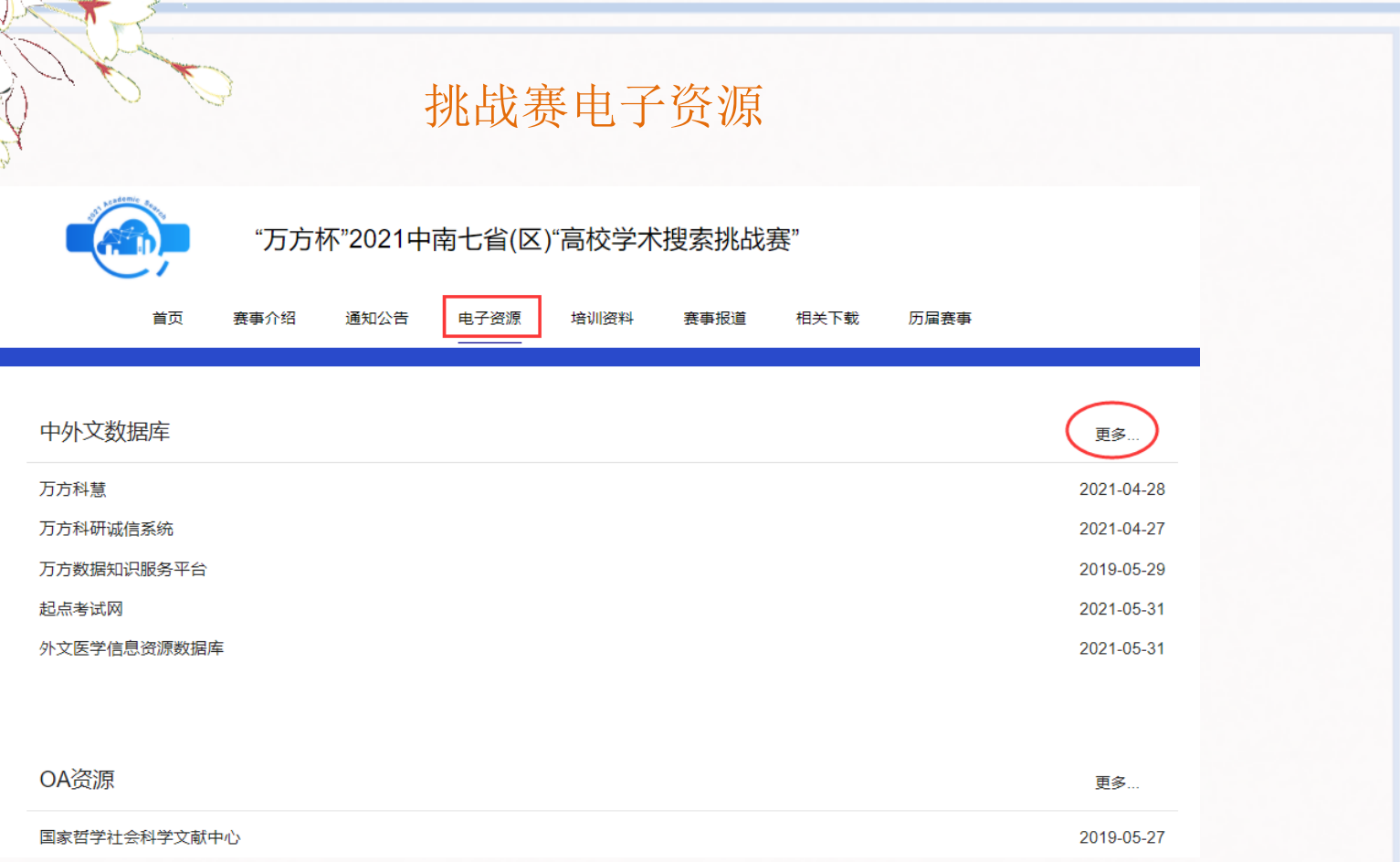

#### 中外文期刊库

万方数据知识服务平台、中国知网、维普中文期刊服务平台、外文医学 信息资源数据库 Springer电子期刊、Wiley数据库、IEL数据库、Emerald期刊和丛书、 ASU、BSU, Taylor&Francis期刊数据库

#### 中外文电子书库

皮书数据库、读秀数据库 Iresearch (爱学术) 外文电子书库、Wiley数据库、Emerald期刊和丛书

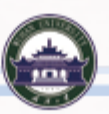

#### 学位论文库

万方(中国学位论文全文数据库)、中国知网(学位论文库)

#### 会议论文库

万方(会议论文数据库)、中国知网(国内外重要会议论文全文数据库) IEL数据库(IEEE会议录)

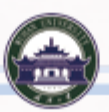

#### 统计数据库

EPS数据平台、国研网、中国知网(年鉴、大数据研究平台-统计数据)

#### 专利信息数据库

智慧芽、IncoPat全球科研分析运营平台、万方(中外专利数据库)、中 国知网(专利库)

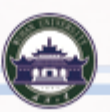

文摘库

SCIE、Scopus

多媒体数据库

起点考试网、起点考研网、博看网

#### 文摘库 报刊库

人大复印报刊资料

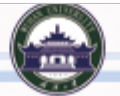

#### 一站式检索工具

经纶中外资源统一检索平台、SOCOLAR学术服务平台、超星学术发现 系统

ESI基本科学指标数据库——研究工具数据库,分析各研究领域中有影响 力的个人、机构、论文、期刊、国家等。 万方科研诚信系统——科研诚信及学术规范的学习管理系统。 万方科慧——收录了大量科研项目资料。 南亚研究回溯数据库——南亚历史文献库 NoteExpress文件管理软件——工具软件

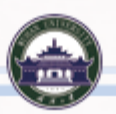

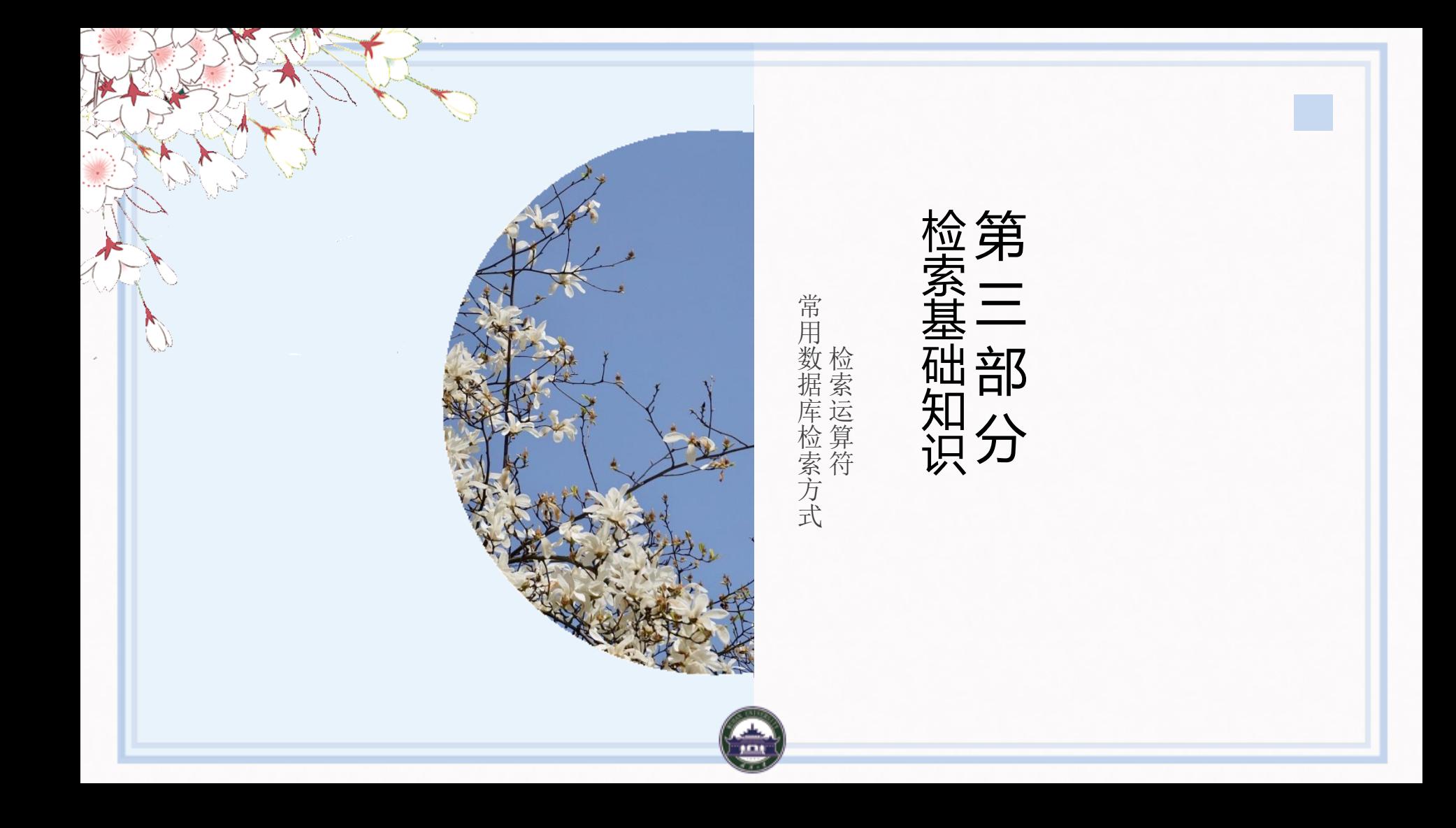

### **常用检索字段**

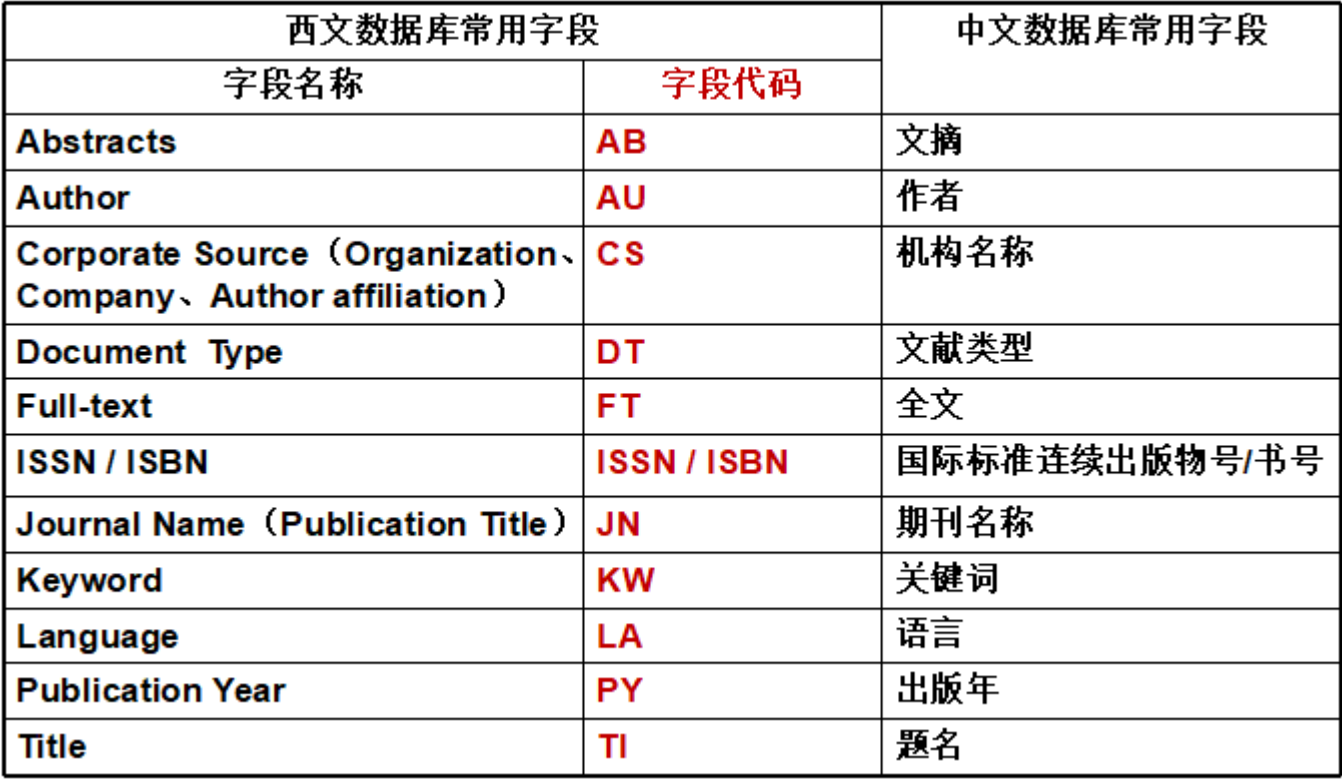

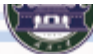

### **布尔逻辑算符**

- > 与/AND/\*、或/OR/+、非/NOT/-
- > 优先顺序为: NOT>AND>OR

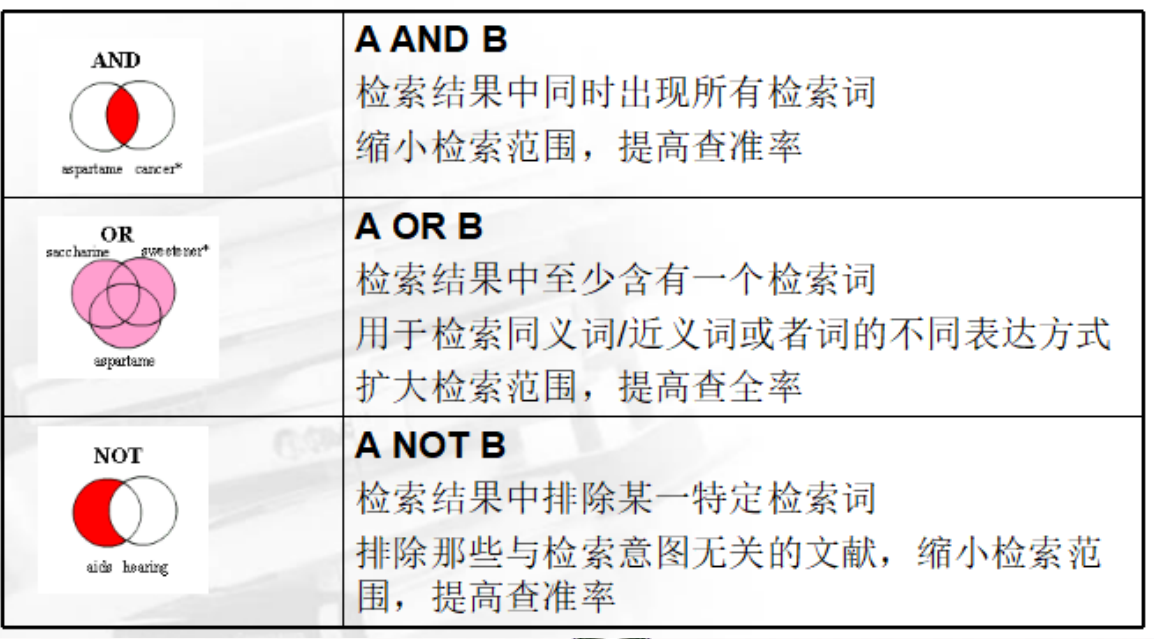

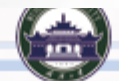

### **布尔逻辑算符**

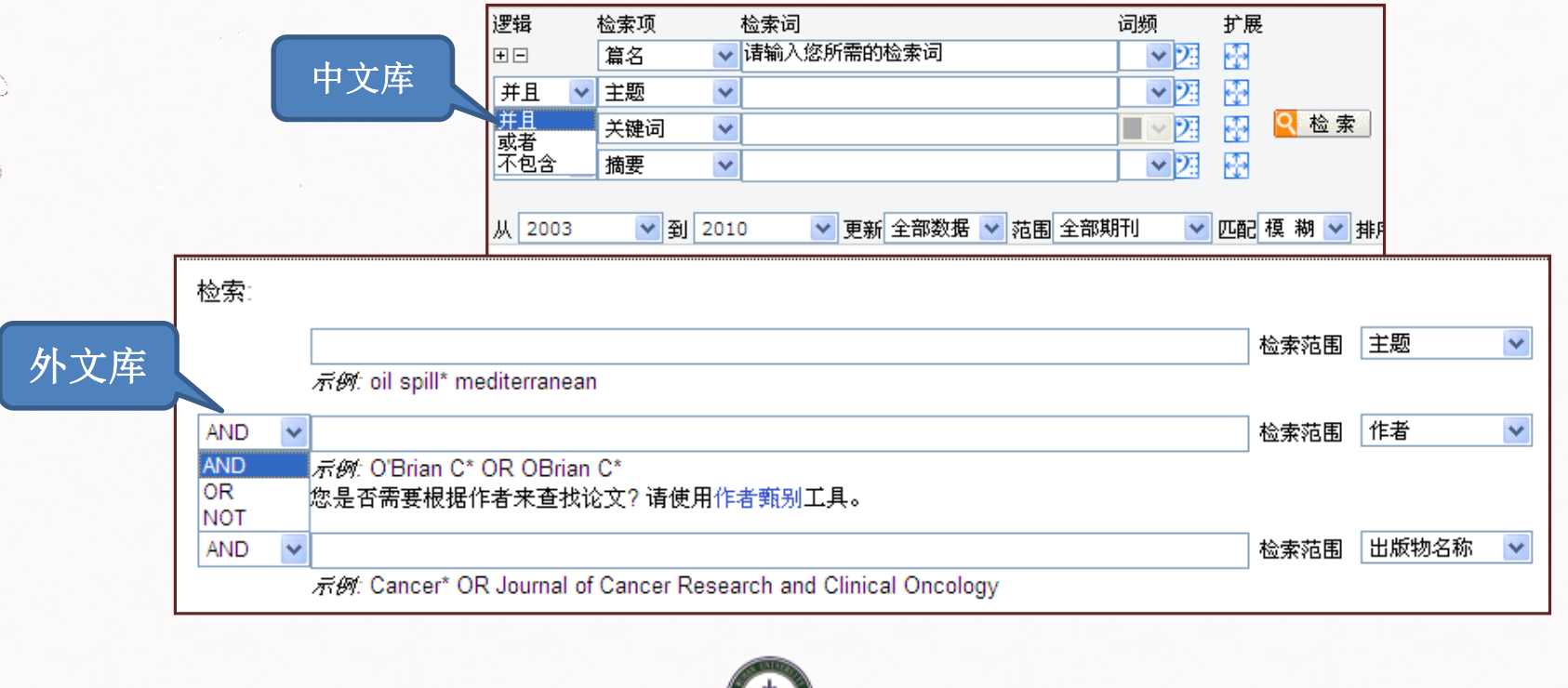

**HOM** 

#### **短语检索算符**

- ▶ 将一个专业词组或短语用半角双引号""括起 来, 检索出与""内形式完全相同的的短语, 以提高检索的精确度。
- ▶ 例子
	- " Global Positioning System"
	- "Wuhan University"

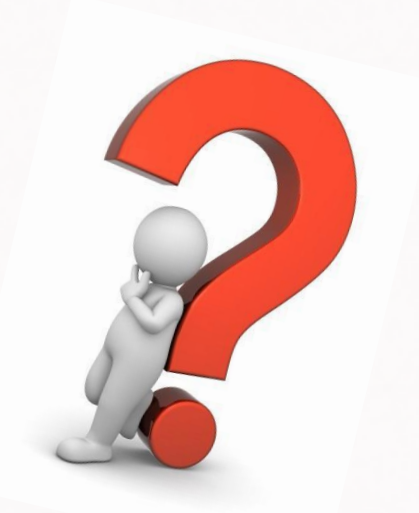

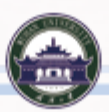

#### **截词算符**

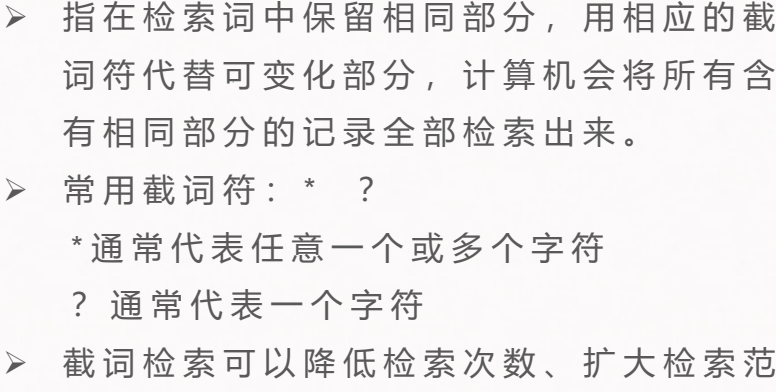

围,提高查全率。

#### **例子**

- $V$  Librar \* 可检出 library、 librarian, libraries......
- $v$  wom?n可检出
	- woman, women

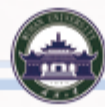

#### 提问:

以下运算符中,能缩小检索范围,提高 查准率的是( )。(多选) A、逻辑算符and B、逻辑算符not C、短语检索算符"" D、截词算符\*

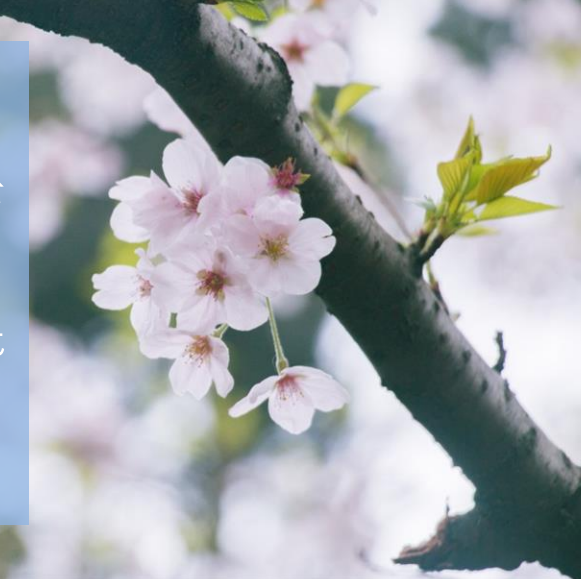

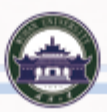

### **数据库常用的检索方式**

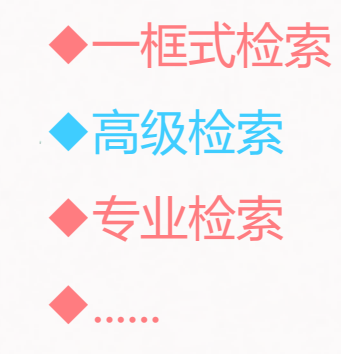

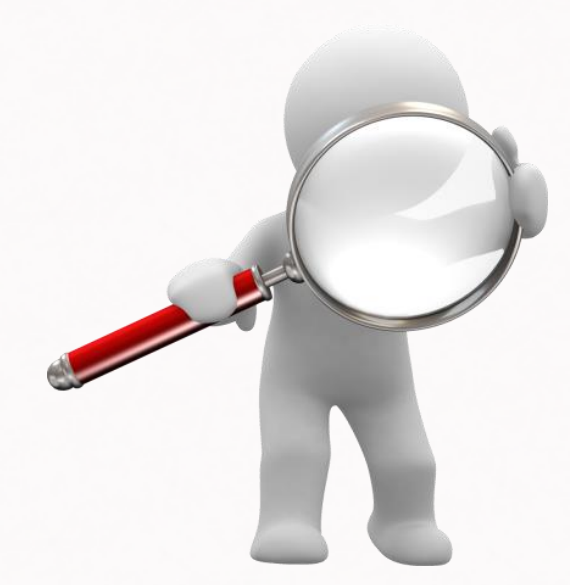

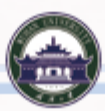

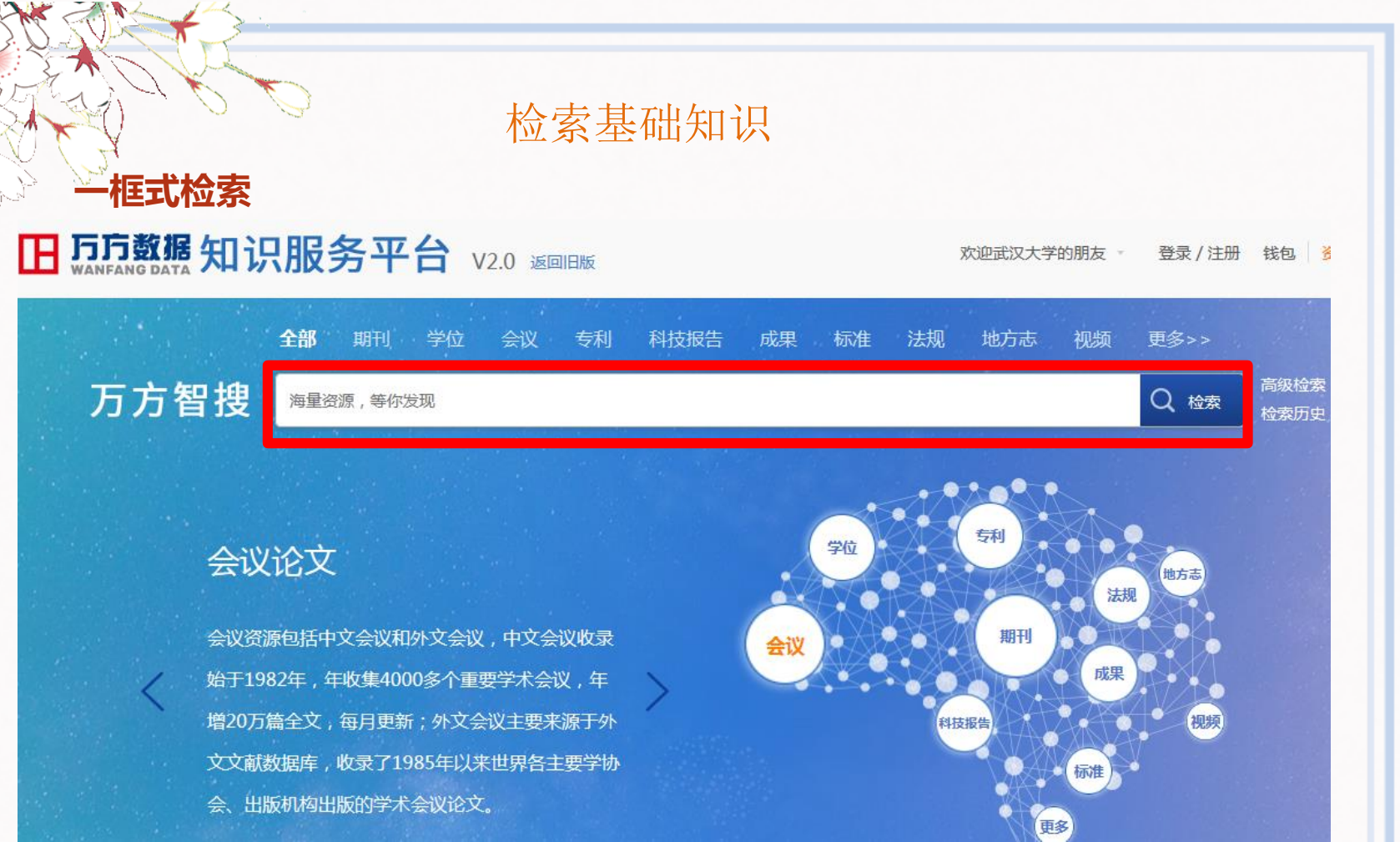

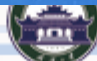

### **高级检索**

### **H 万方数据 知识服务平台** V2.0 返回阻板

#### 欢迎武汉大学的朋友。 登录 / 注册 钱包 资

#### 全部 期刊 学位 会议 专利 科技报告 成果 标准 法规 地方志 视频 更多>> 高级检索 万方智搜 海量资源,等你发现 Q 检索 检索历史

#### 期刊

期刊资源包括中文期刊和外文期刊,其中中文期刊 共8000余种,核心期刊3200种左右,涵盖了自然 科学、工程技术、医药卫生、农业科学、哲学政 法、社会科学、科教文艺等各个学科;外文期刊主 要来源于外文文献数据库,收录了1995年以来世界 各国出版的20900种重要学术期刊。

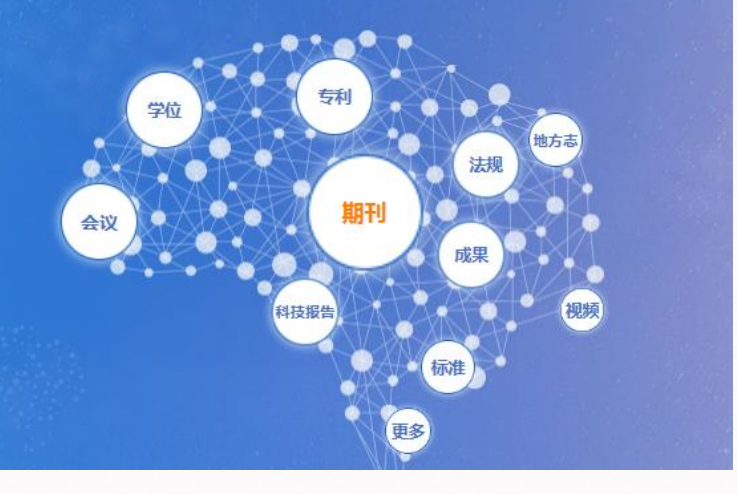

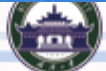

#### **高级检索**

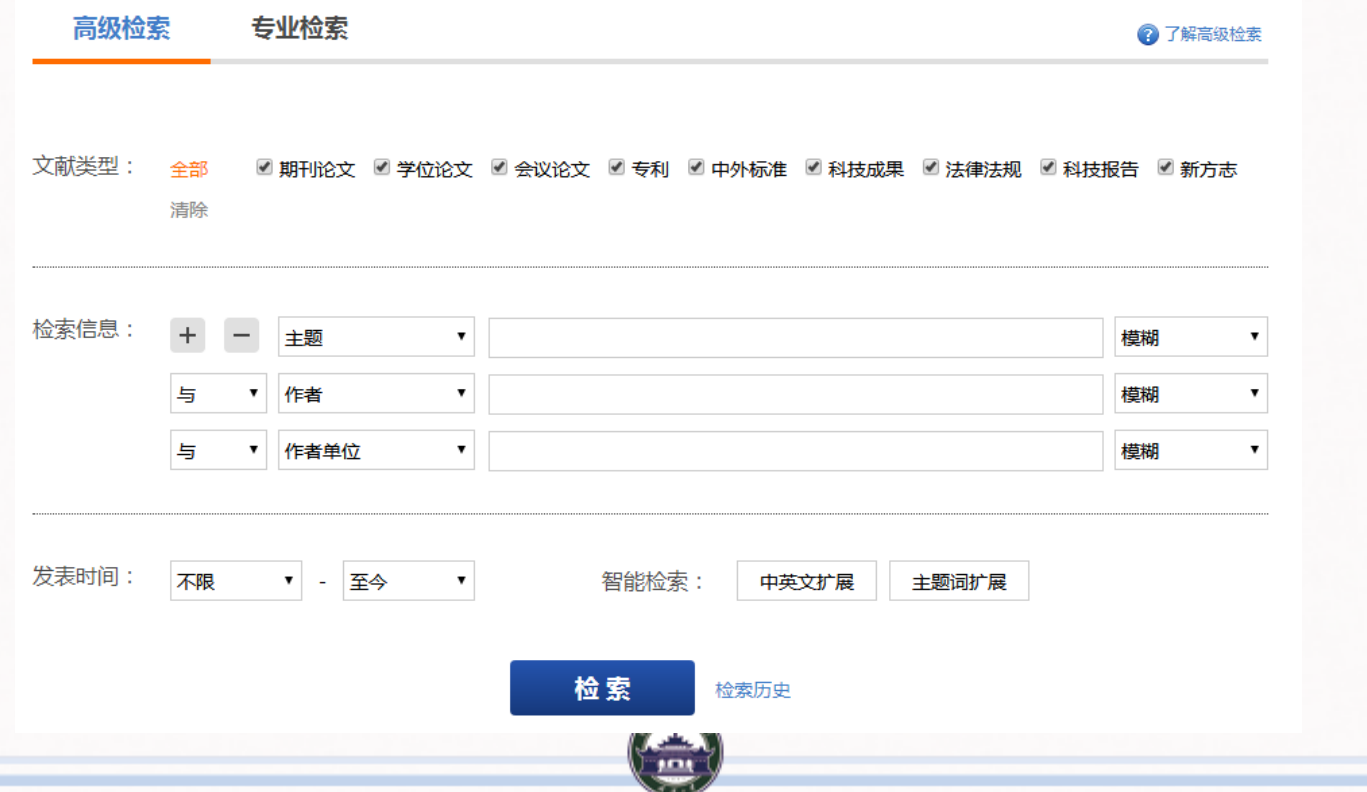

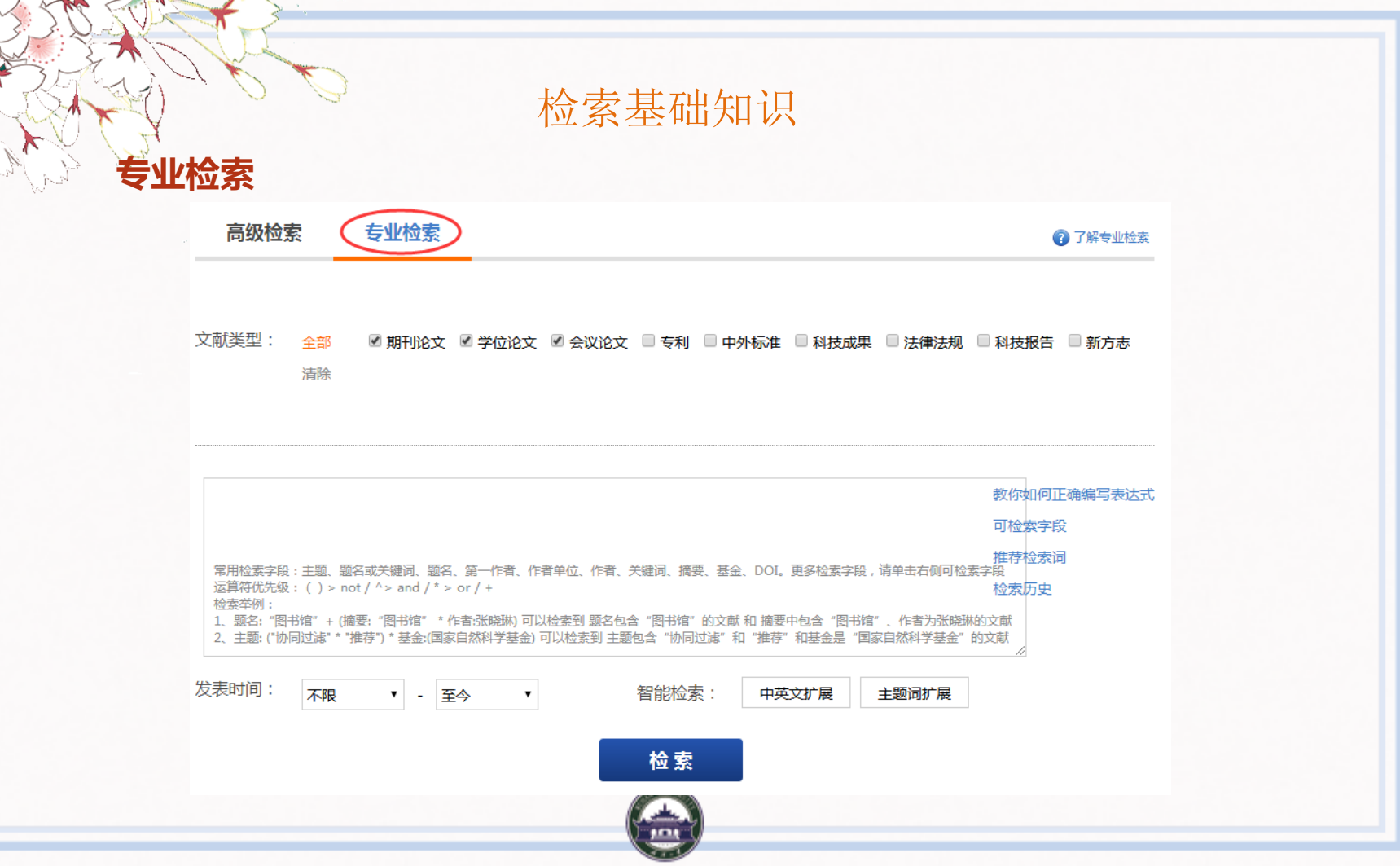

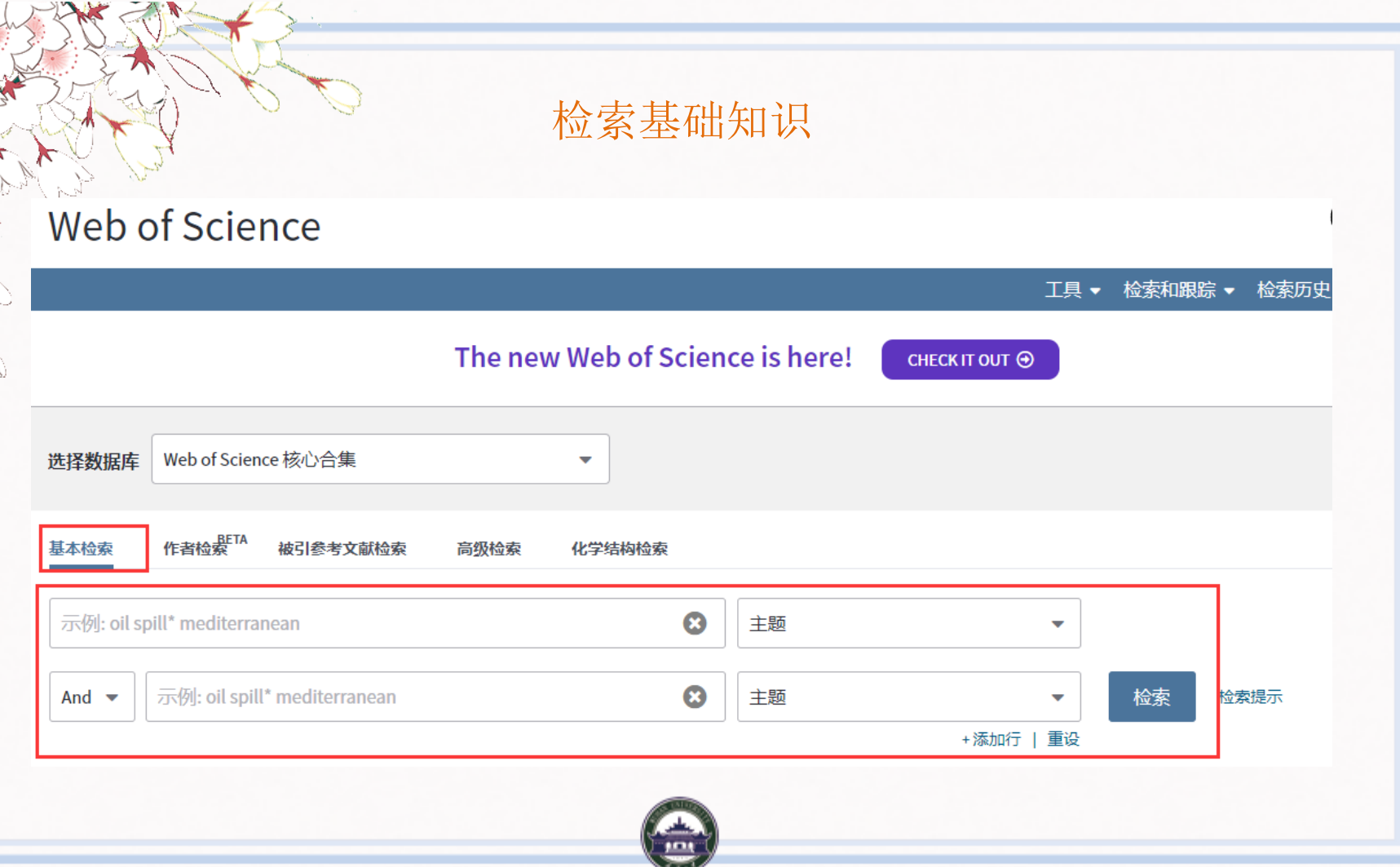

#### Web of Science

**Clarivate**<br>Analytics

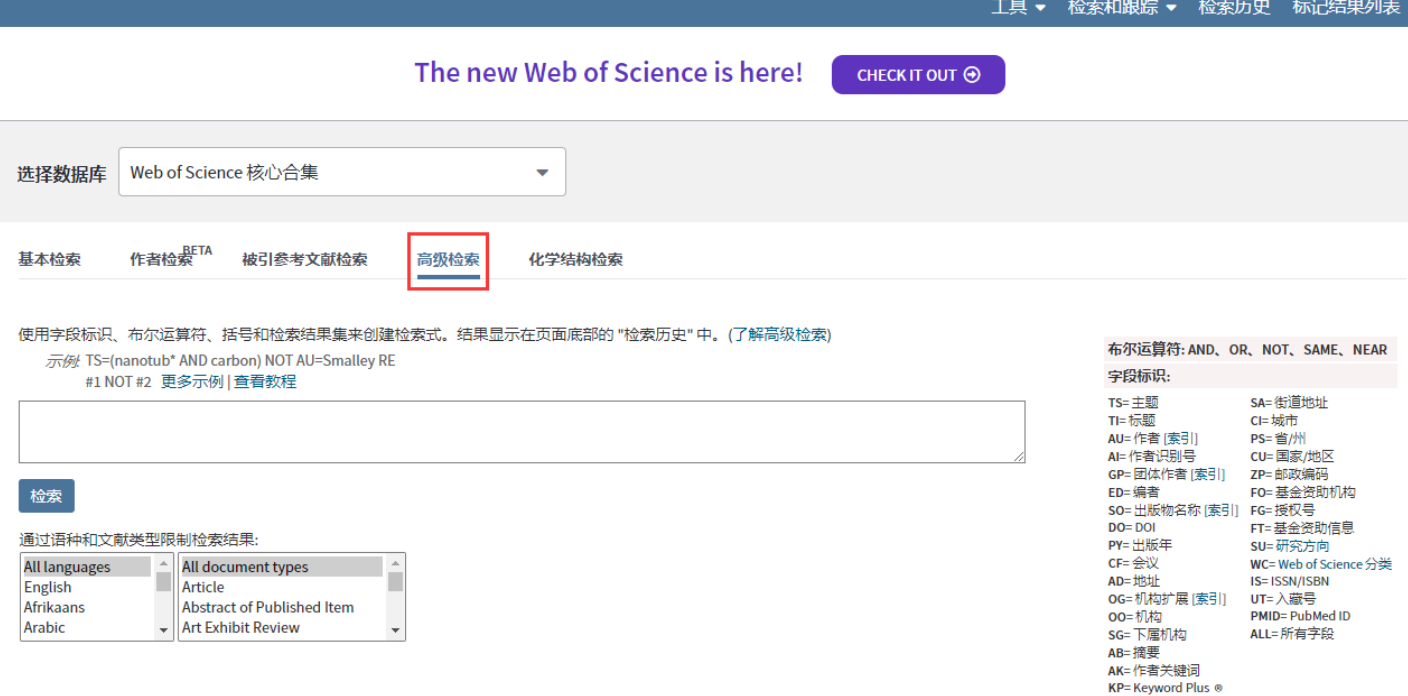

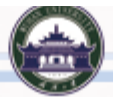

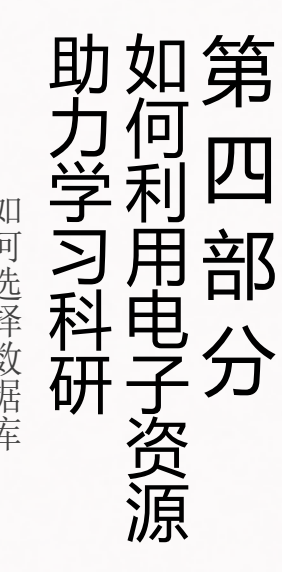

如何选择数据库 如何精炼检索结果 如何精炼检索结果 网络 如何精炼检索结果 如何管理文献

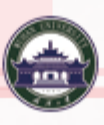

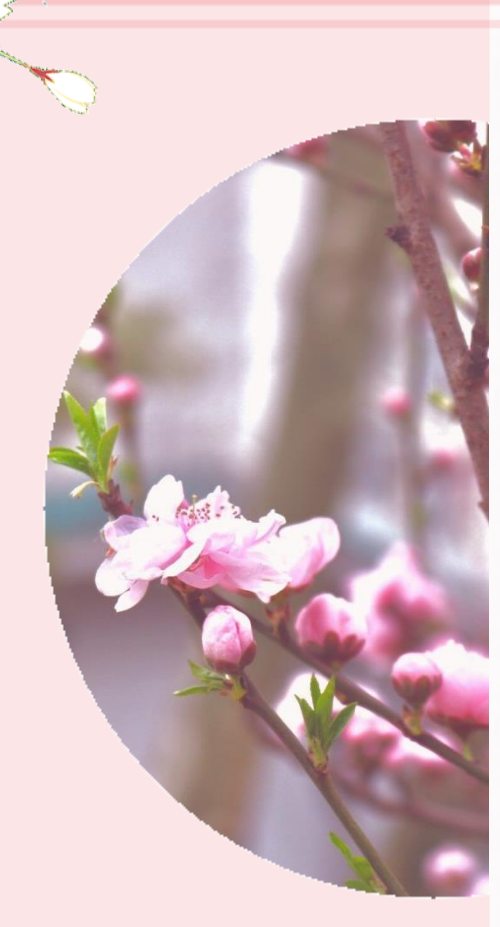

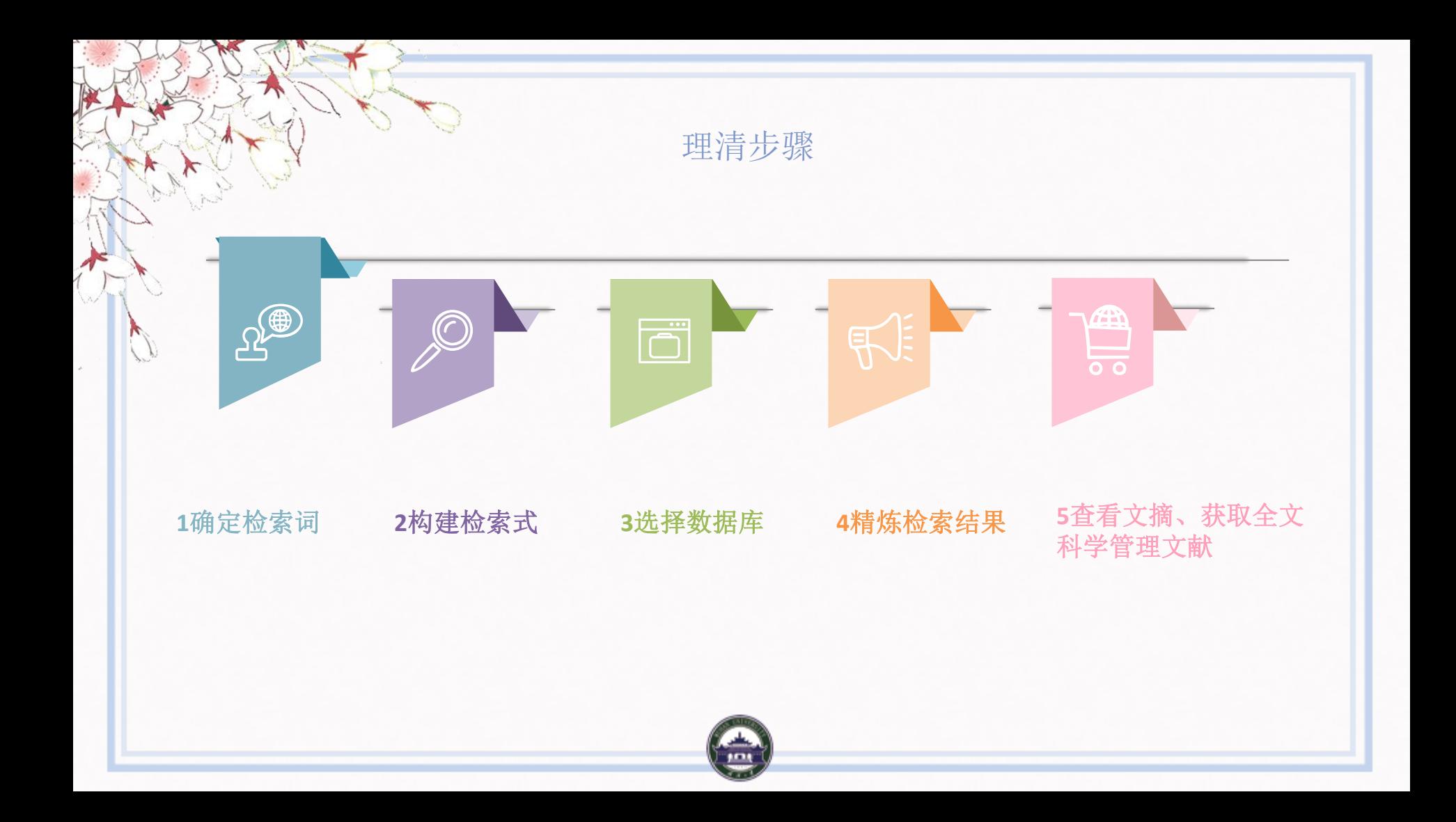

确定检索词

### **提取检索词**

提取课题中具有实质性意 义的词; 避免无实质意义的词,如 " 研 究 " 、 " 分 析 " 、 " 方 法 " 、 " 应 用 " 、 " 影 响 " 等 。

#### **扩充检索词**

查找同义词、近义词、缩写 上位词、下位词 借助专业知识、已有高质量 文献、搜索引擎 (百度百科、 百度学术)

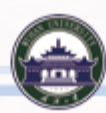

确定检索词

**例子:基于WebGIS的地质灾害监测预警系统研究**

 提取检索词 WebGIS 地质灾害 监测预警系统 扩充检索词 WebGIS 地理信息系统 GIS 地质灾害 泥石流 滑坡 监测预警系统 预警系统 预报系统

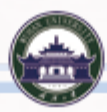

### 构建检索式

**例子:基于WebGIS的地质灾害监测预警系统研究**

检索词

WebGIS 地理信息系统 GIS

地质灾害 泥石流 滑 坡

监测预警系统 预警系统 预报系统

#### 检索式

扩充检索词之前的检索式:

SU= "WebGIS" and "地质灾害" and "监测预警系统" SU=( "地理信息系统" or" GIS "or "WebGIS" ) and ( "地质灾 害" or"泥石流" or"滑坡")and ( "监测预警系统" or"预警系 统" or"预报系统")

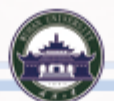

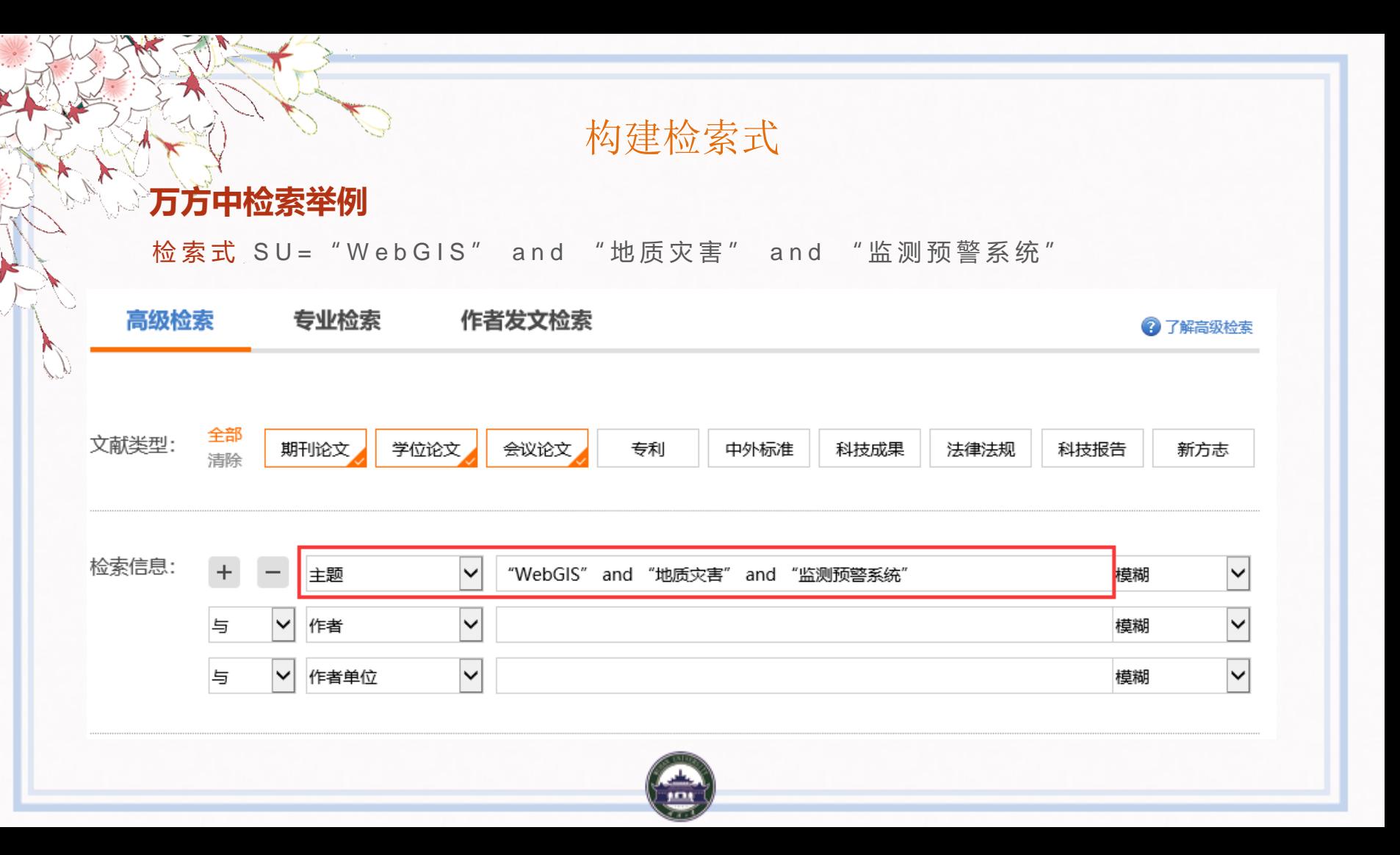

### 构建检索式

#### **万方中检索举例**

#### 检索式 SU= "WebGIS" and "地质灾害" and "监测预警系统"

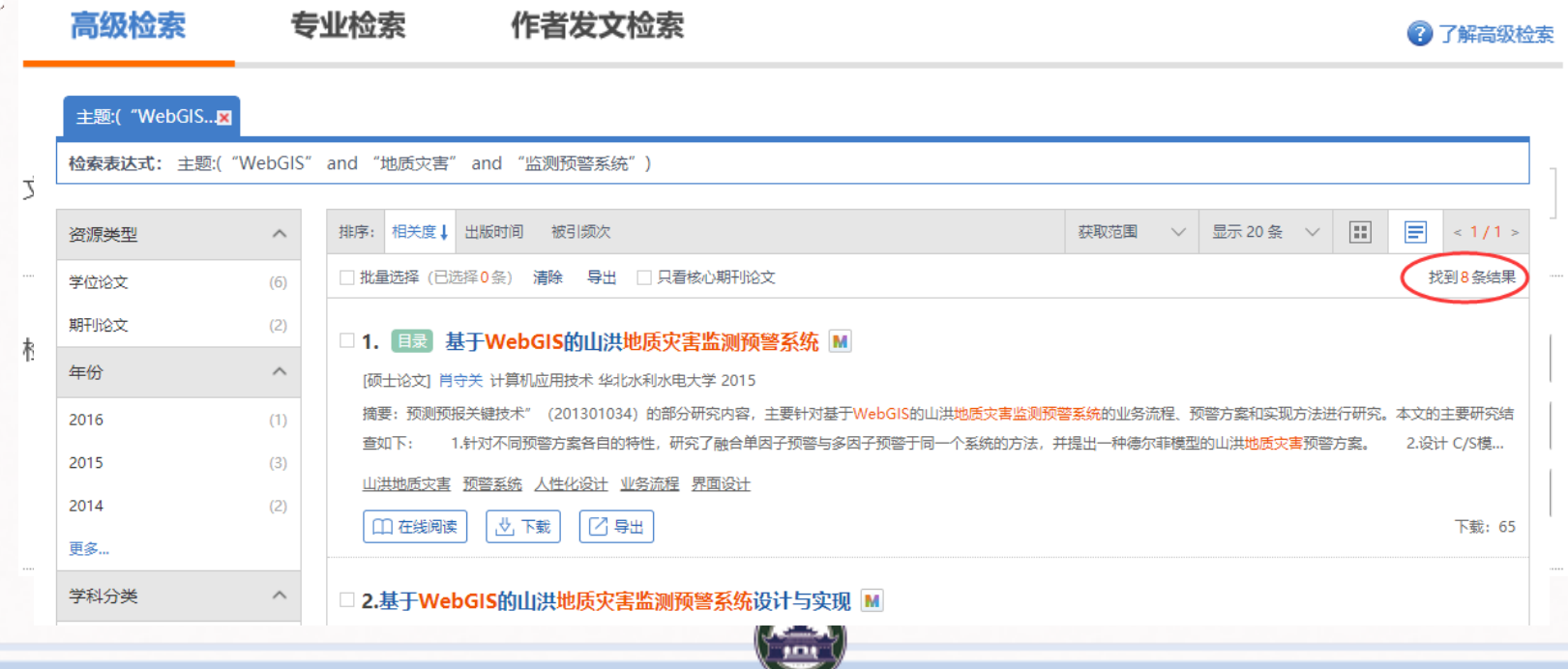

#### 构建检索式

#### **万方中检索举例**

检索式 S U = ("地理信息系统" or "G I S" or "Web G I S") and ("地质灾害" or " 泥石流" or "滑坡") and ("监测预警系统" or "预警系统" or "预报系统")

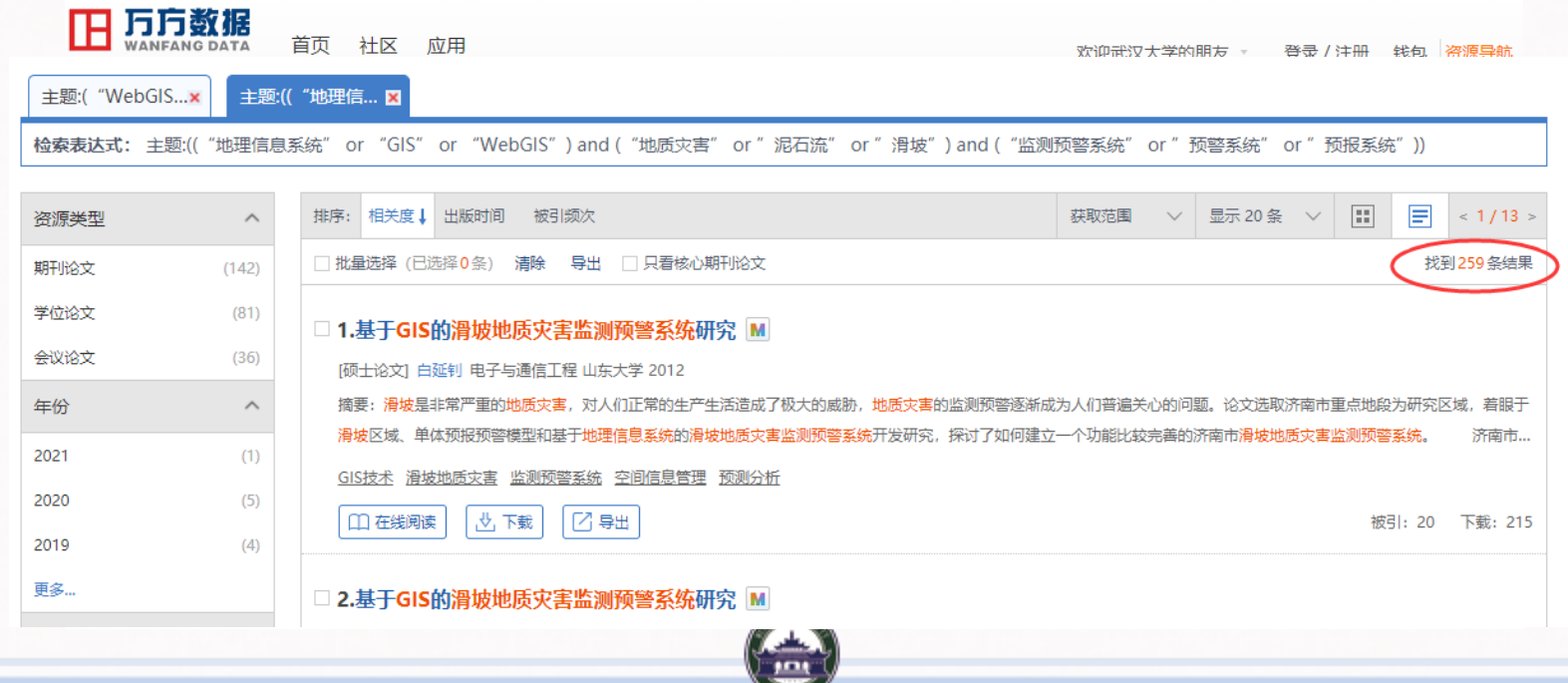

如何选择数据库?

T

P

### 1选择综合性数据库

运用综合性数据库进行初查

### 2选择专业相关数据库

利用学科相关数据库进行精查

3根据文献类型选择数据库 图书、期刊、学位论文、会 议论文、科技报告、标 准、、、

4运用一站式检索工具

了解文献在数据库中的分布, 辅助选择数据库。

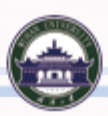

S

选择综合性数据库

常用中文综合库 万方数据库、中国知网等

### 常用外文综合库

WOS核心合集、 Taylor&Francis期刊库、 Wiley电子期刊和电子图书等

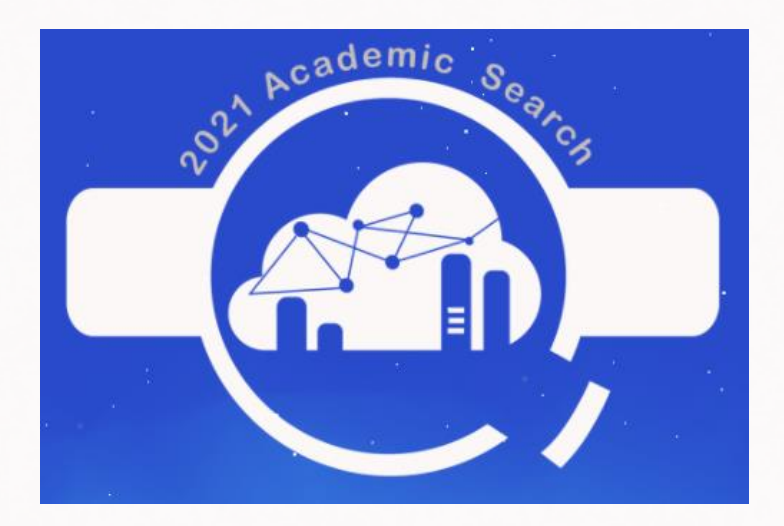

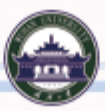

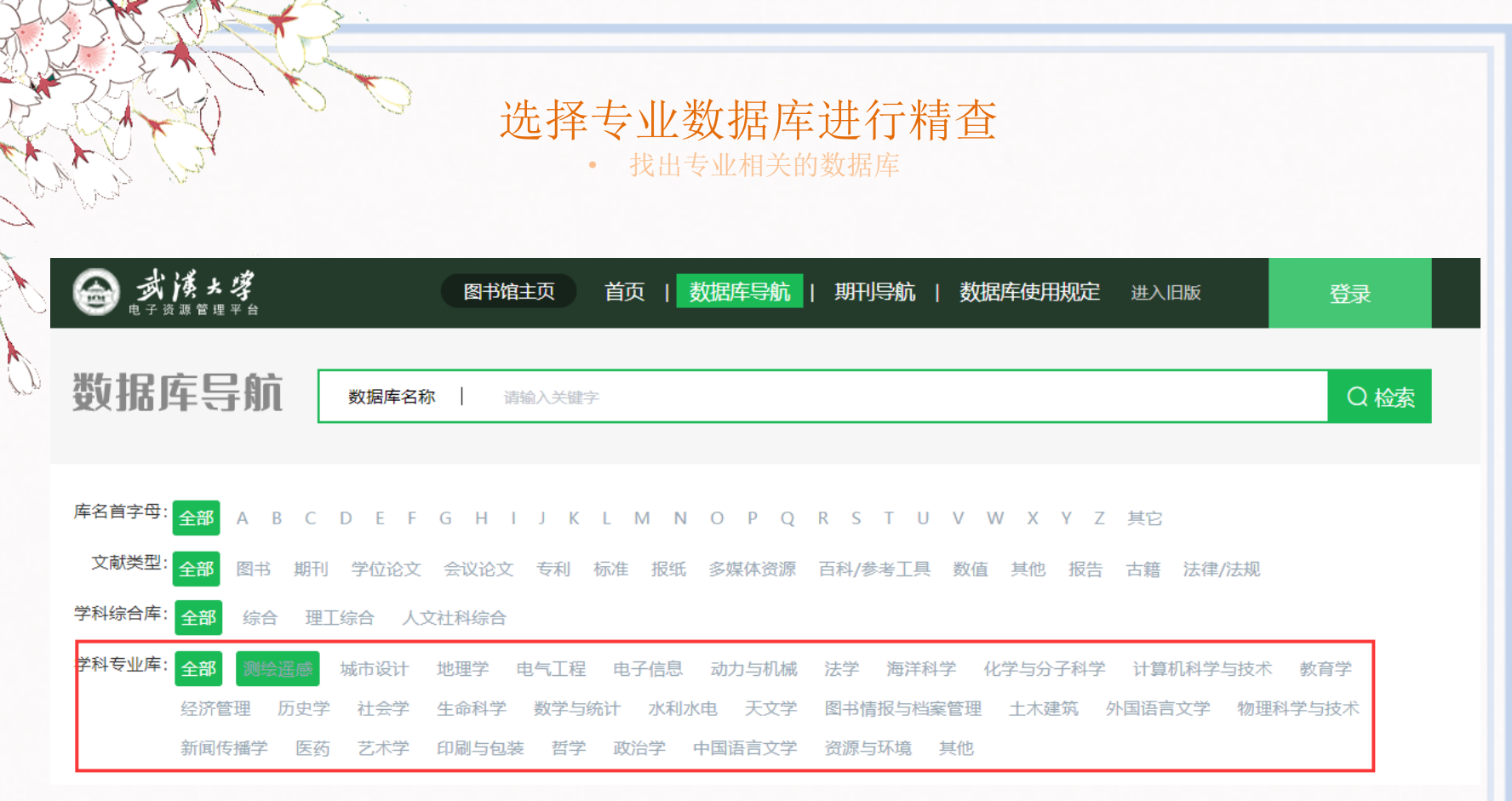

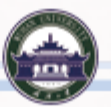

根据所需文献类型选择数据库

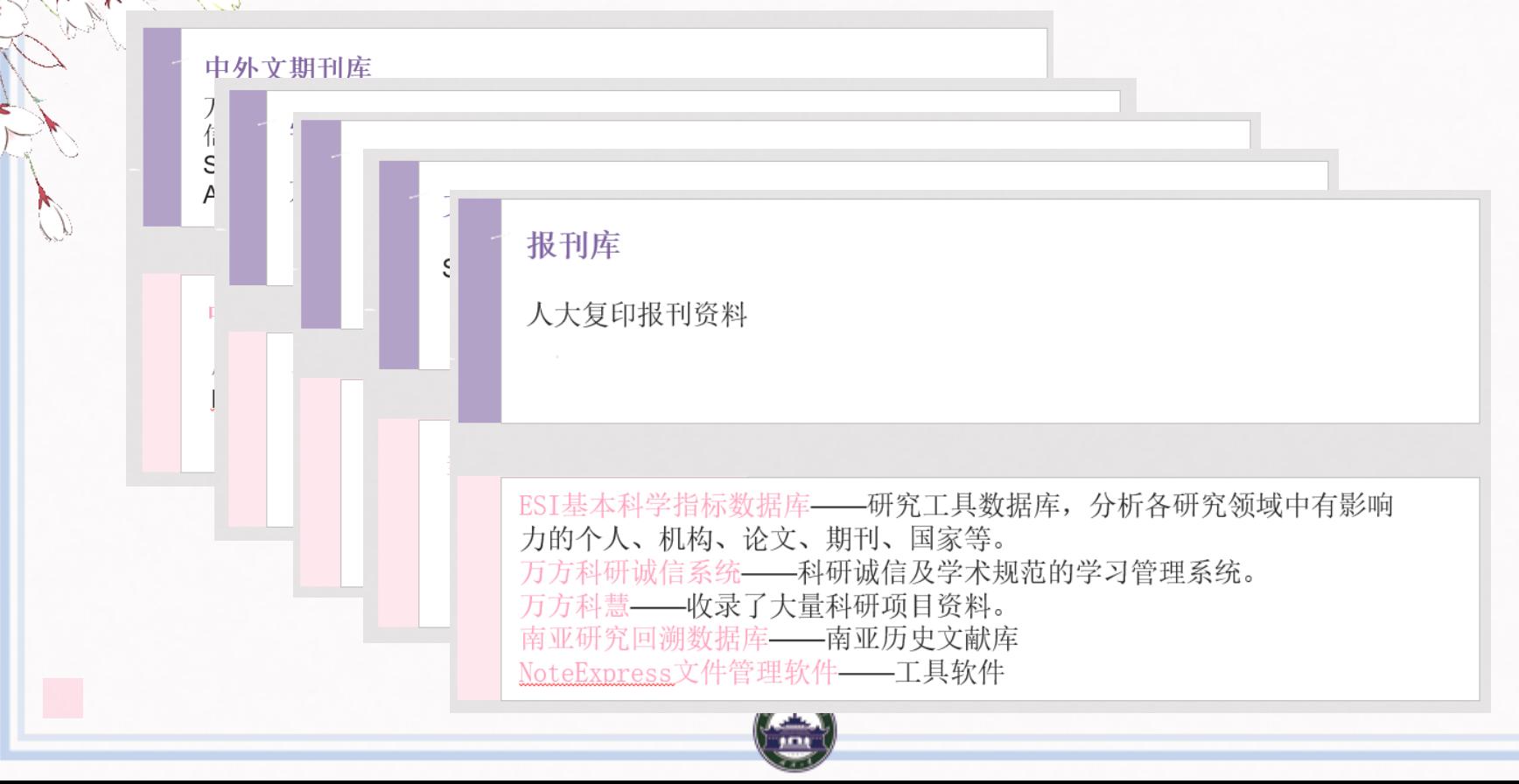

### 运用一站式检索工具辅助选择

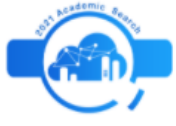

#### "万方杯"2021中南七省(区)"高校学术搜索挑战赛"

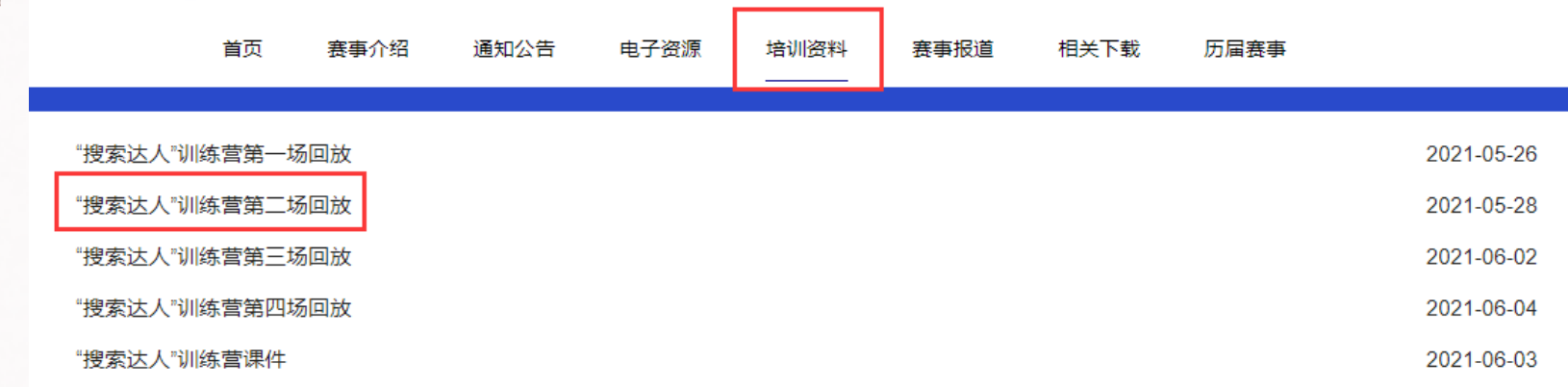

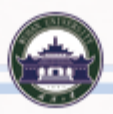

### 运用一站式检索工具辅助选择

**食(0)** 

#### "搜索达人"训练营(二)

发布时间: 2021-05-28 浏览数: 670

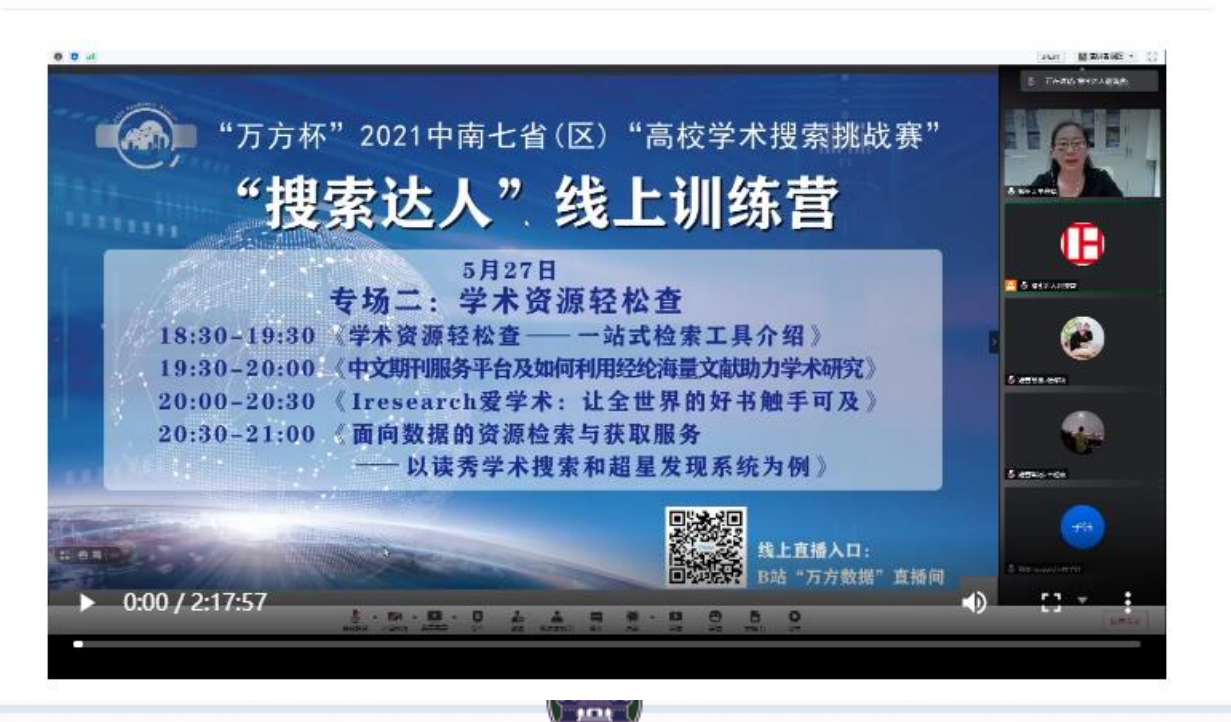

精炼检索结果

#### **Tips:根据文献类型,学科类别,被引频次、出版年份等来精炼检 索结果 。**

检索实例: 在WOS中, 以冠状病毒 (coronavirus) 为主题检索 相关文献,并对检索结果进行精炼。

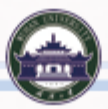

WOS中精炼检索结果

## Web of Science

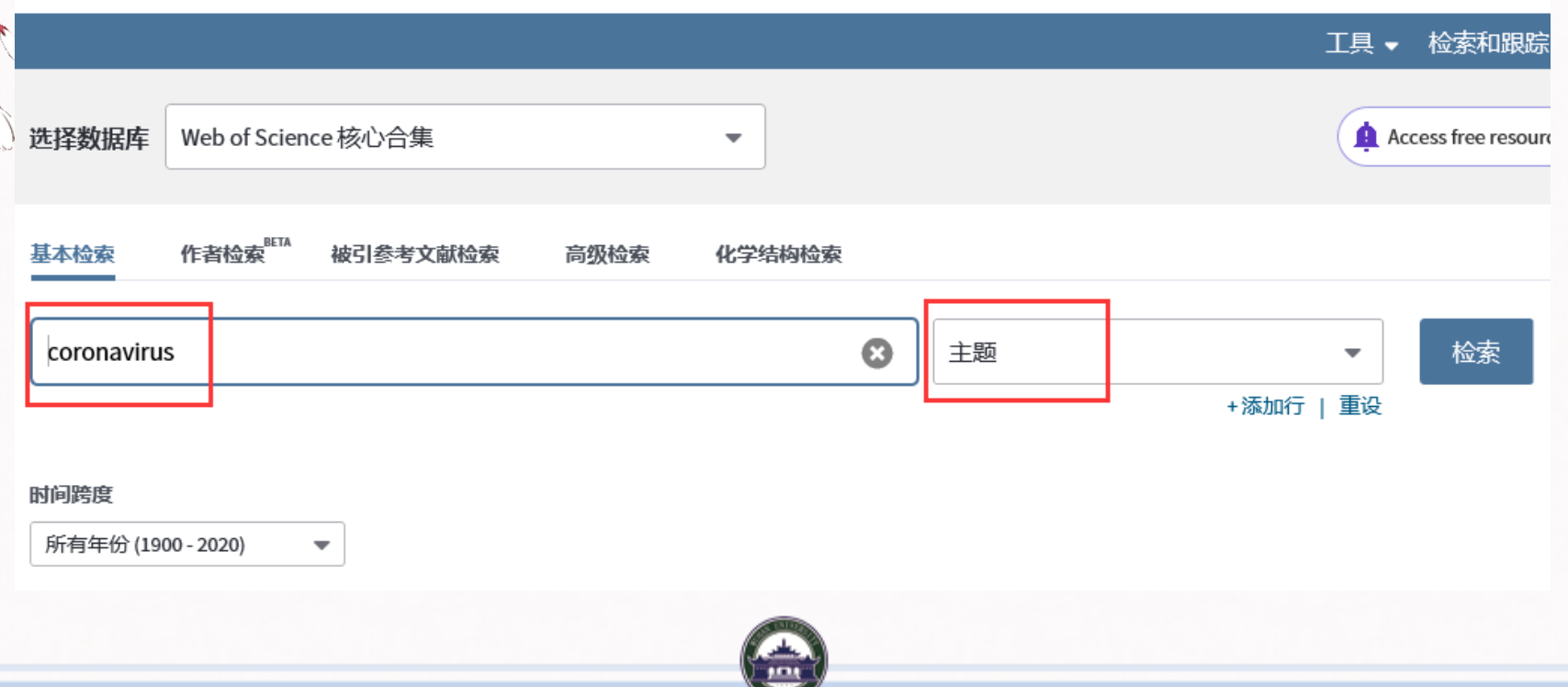

WOS中精炼检索结果

#### Web of Science

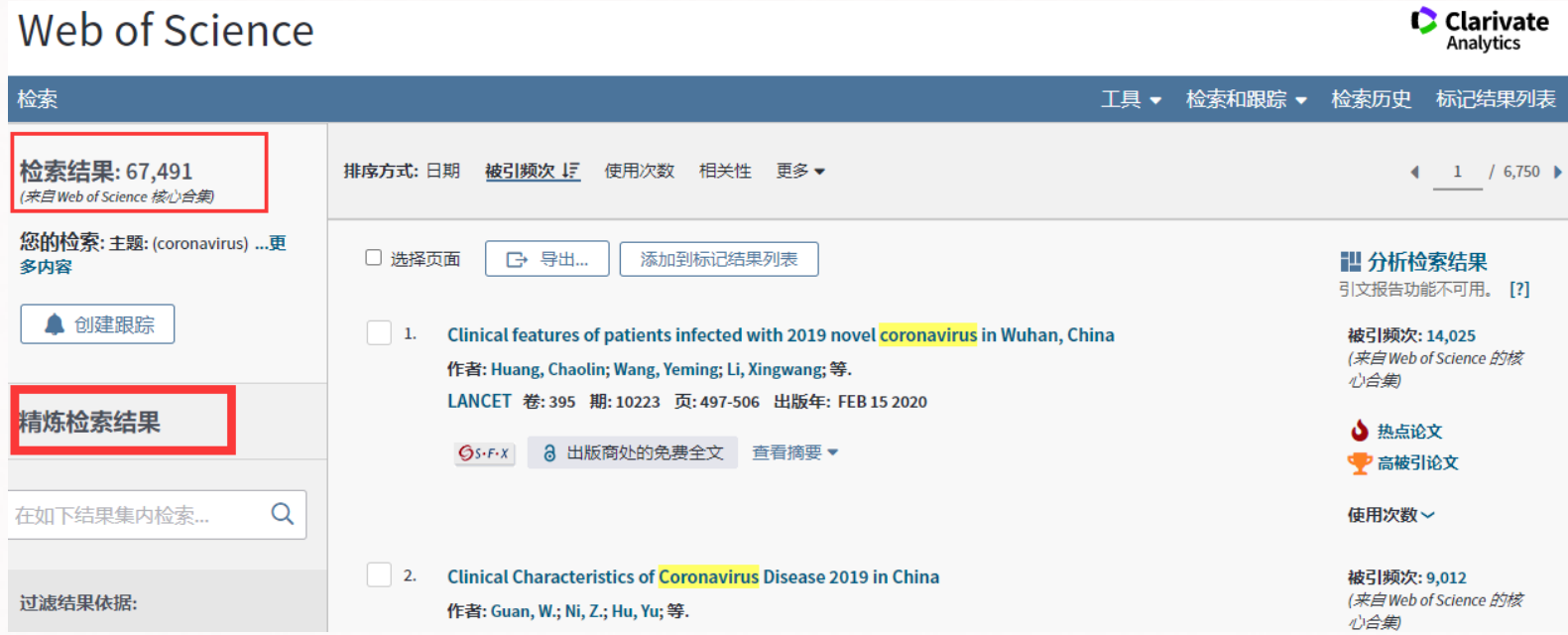

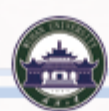

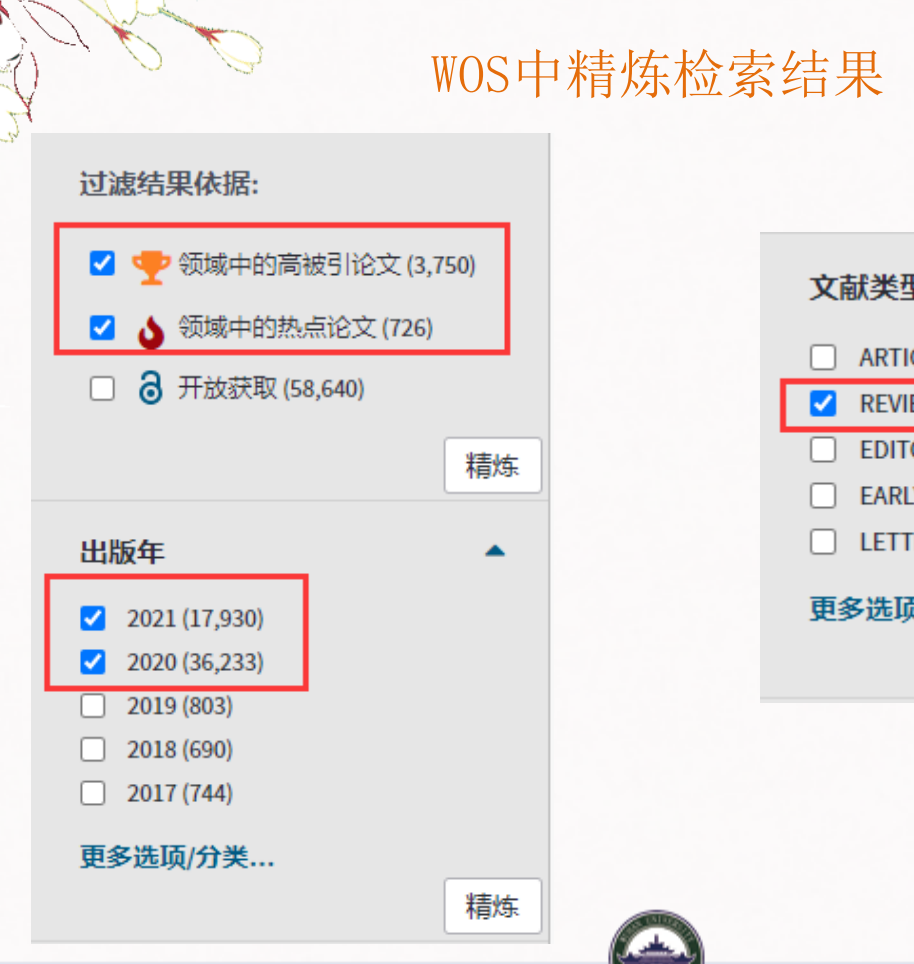

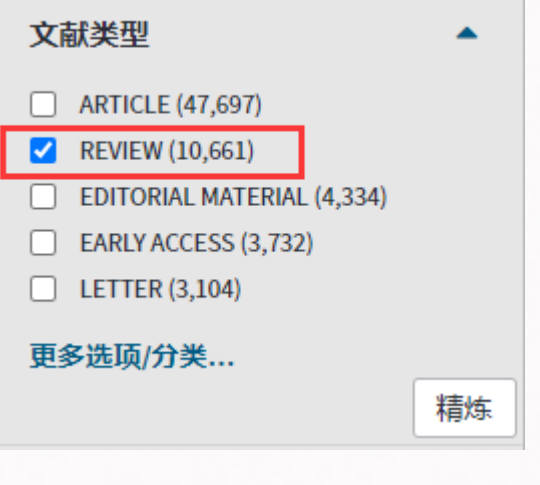

WOS中精炼检索结果

#### Web of Science

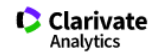

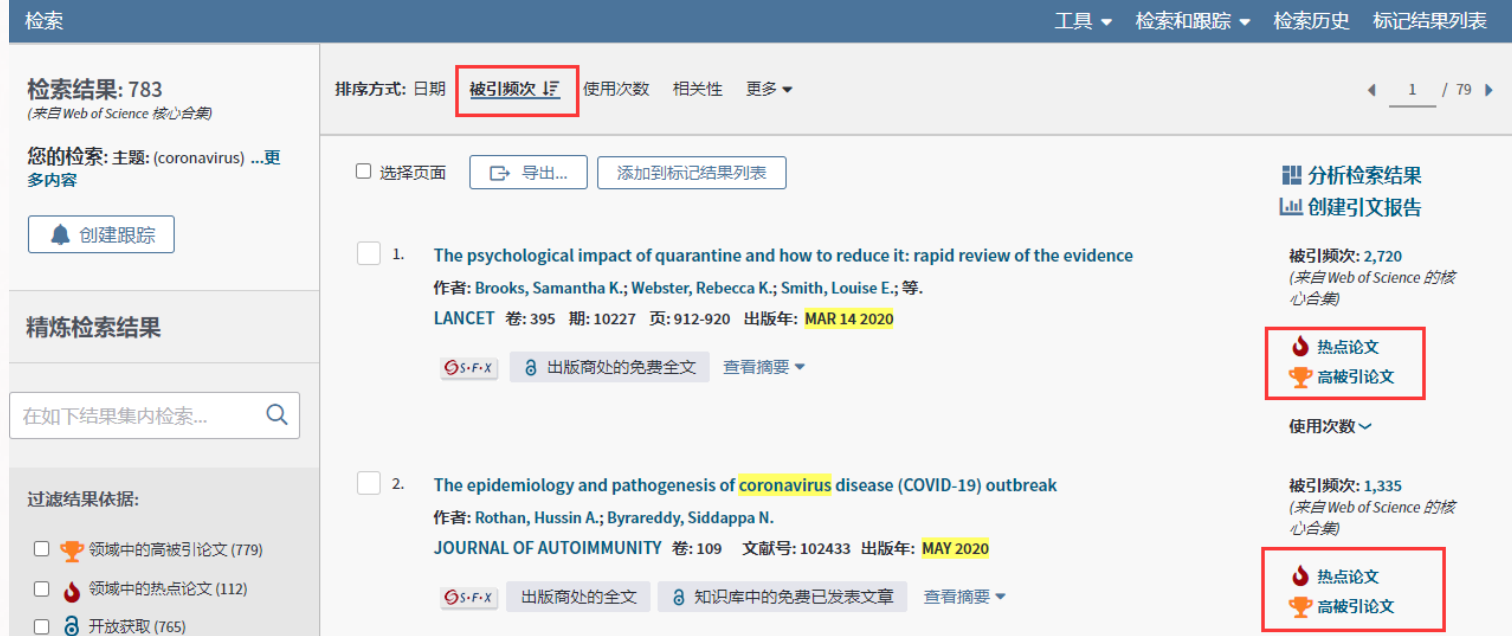

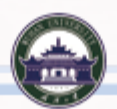

查看文摘、获取全文

#### **获取全文的方法**

- 通过文摘库一站式链接全文;
- 图书馆购买的全文库中可直接下载;
- 通过一站式检索工具查找馆藏及免费资源;
- 文献传递服务。

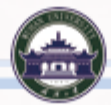

如何管理文献?

#### **Tips:使用个人文献管理工具 。**

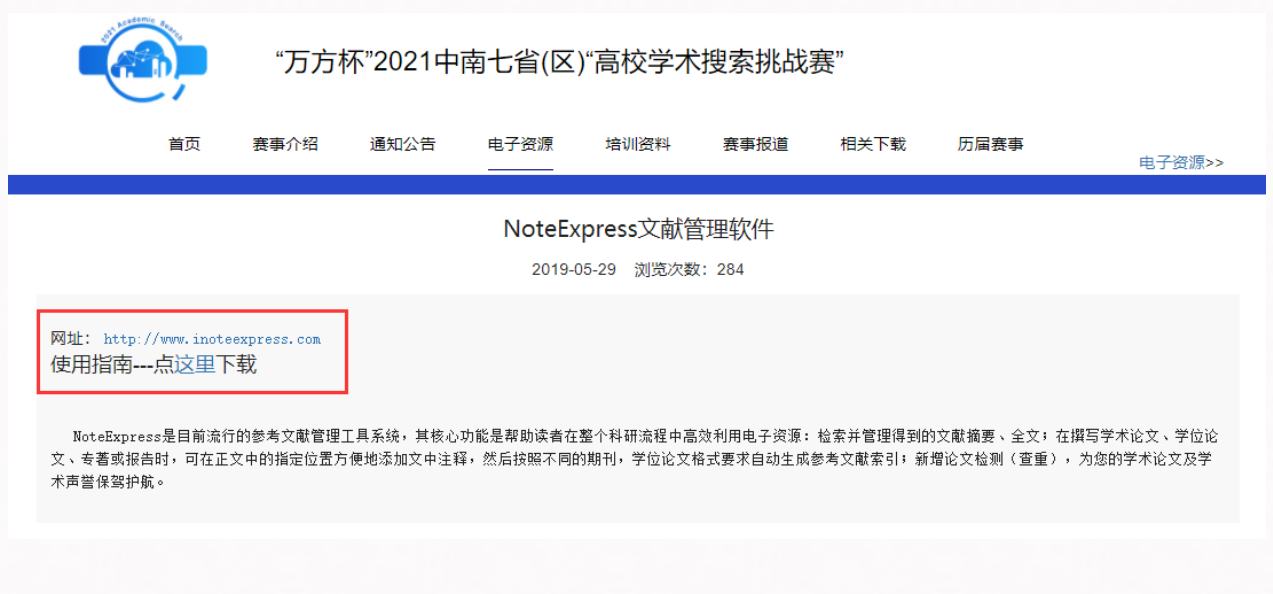

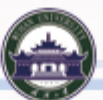

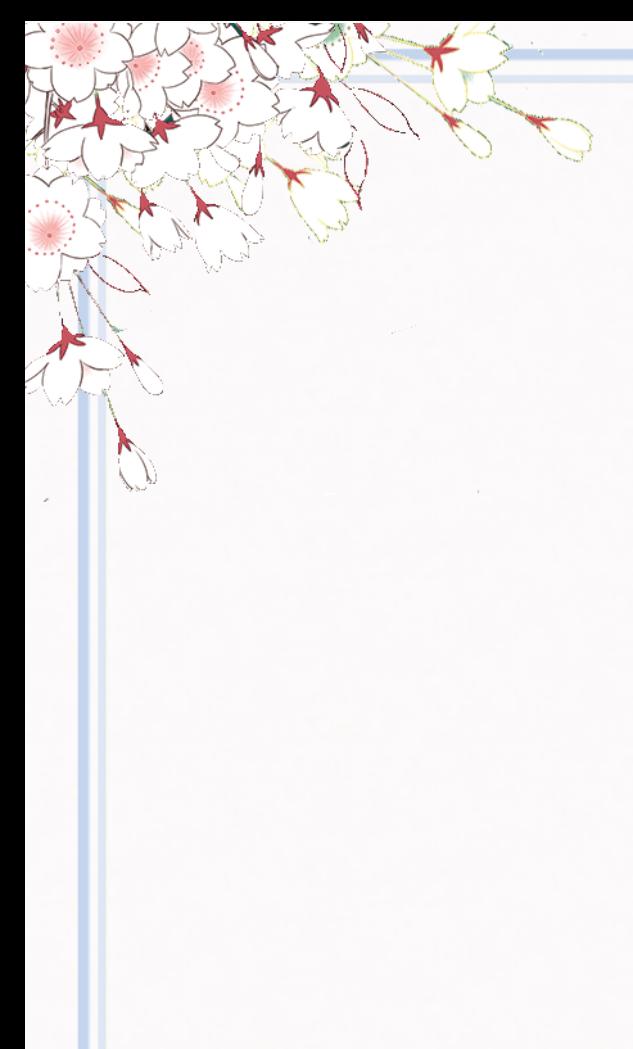

NoteExpress的几大功能

**科学管理文献资料 随时记录阅读笔记 边写边引**

**等等**

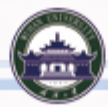

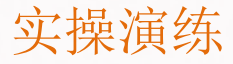

**检索实例:以"抗新冠肺炎药物研究进展"为主题,利用电子资源 进行检索。**

步骤:

- 1 、确定检索词
- 2 、构建检索式
- 3 、选择数据库
- 4 、精炼检索结果
- 5、将检索结果导入NoteExpress

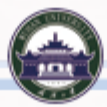

## **主题:抗新冠肺炎药物研究进展**

**1、确定检索词**

中文检索词 新冠肺炎 新型冠状病毒肺炎 COVID-19 药物 药品

英文检索词

Corona Virus Disease 2019 COVID-19

medicine medication drug

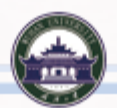

实操演练

实操演练

#### **2、构建检索式**

中文检索式

SU= ("新冠肺炎" + "新型冠状病毒肺炎" + "COVID-19") \* ( " 药 物 " + " 药 品 " )

英文检索式

SU= ("Corona Virus Disease 2019" or "COVID-19") and (medicine or medication or drug)

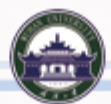

#### **3、选择数据库**

#### 选择综合性数据库进行初查 这里以中文库为例,选择知网 检索式: ("新冠肺炎" + "新型冠状病毒肺炎" + "COVID-19") \* ( " 药 物 " + " 药 品 " )

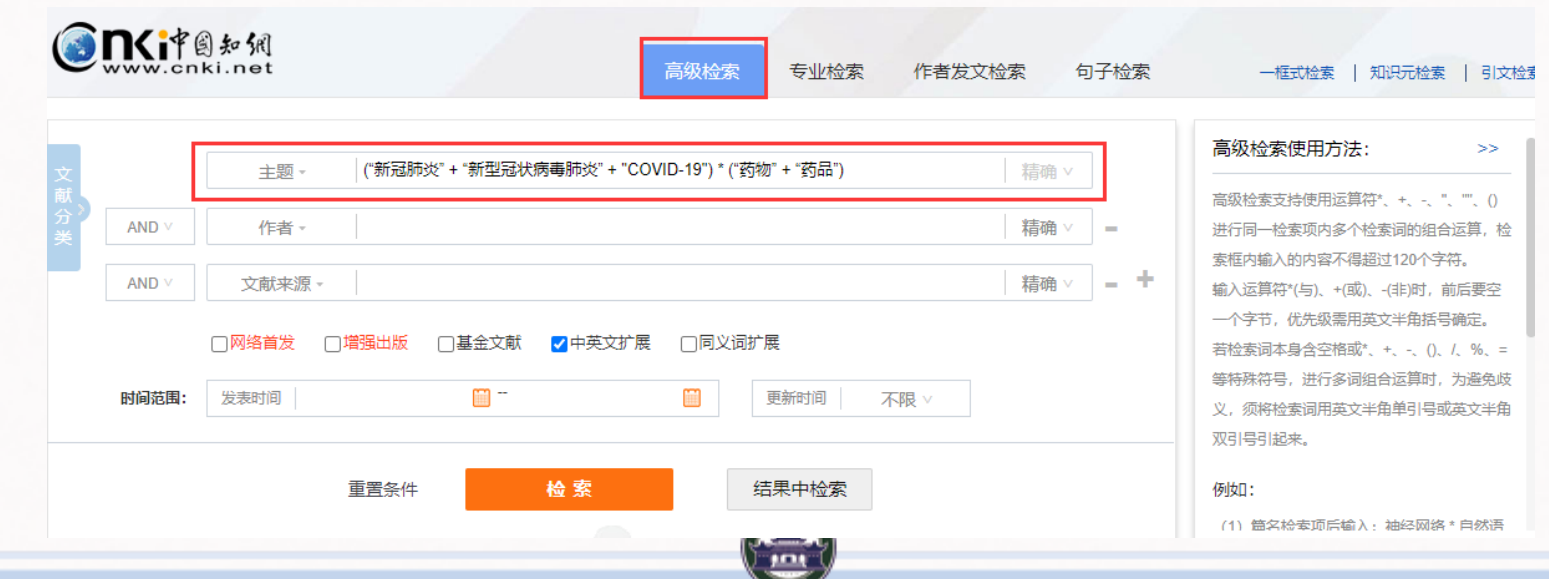

#### **3、选择数据库**

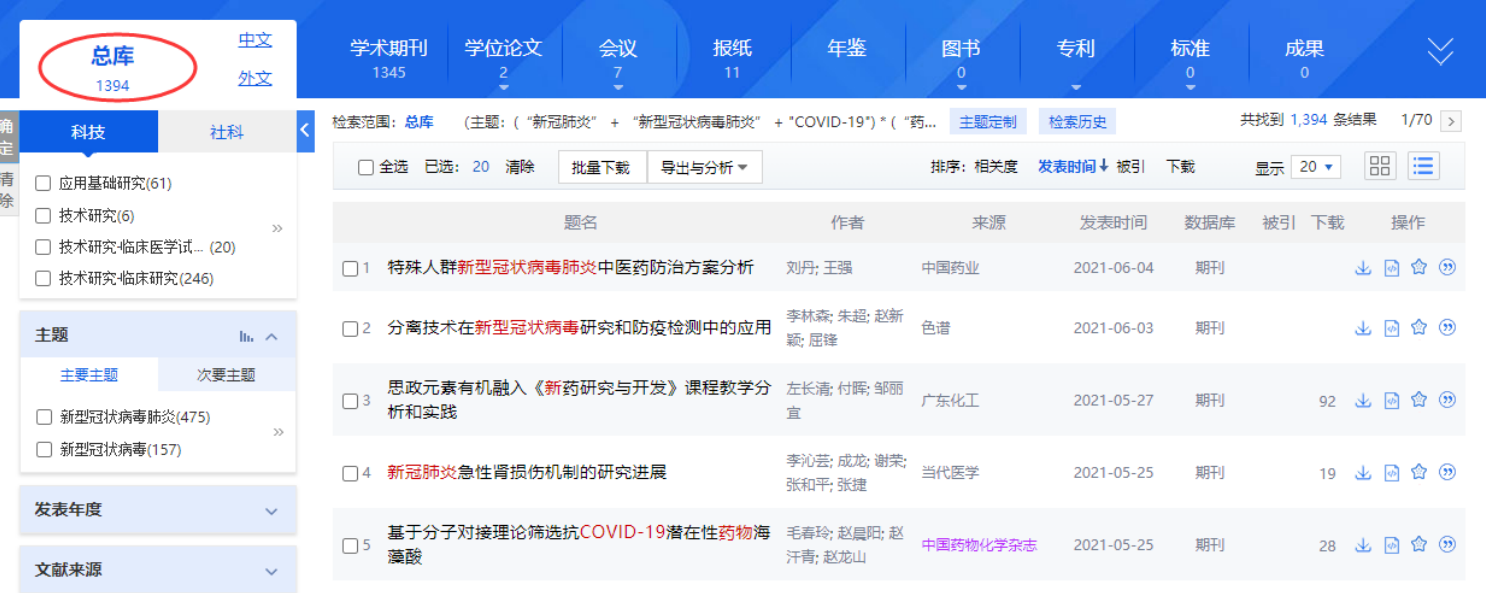

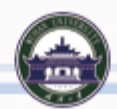

**SCIENCE SERVICE ROOM** 

### **4、精炼检索结果**

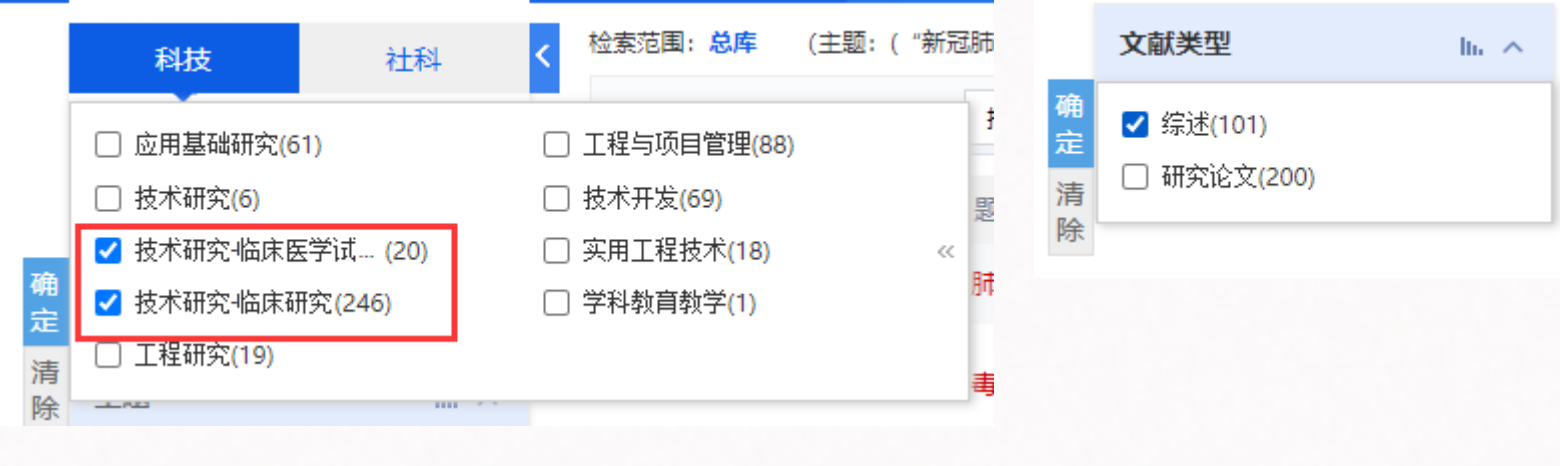

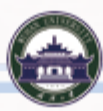

### **4、精炼检索结果**

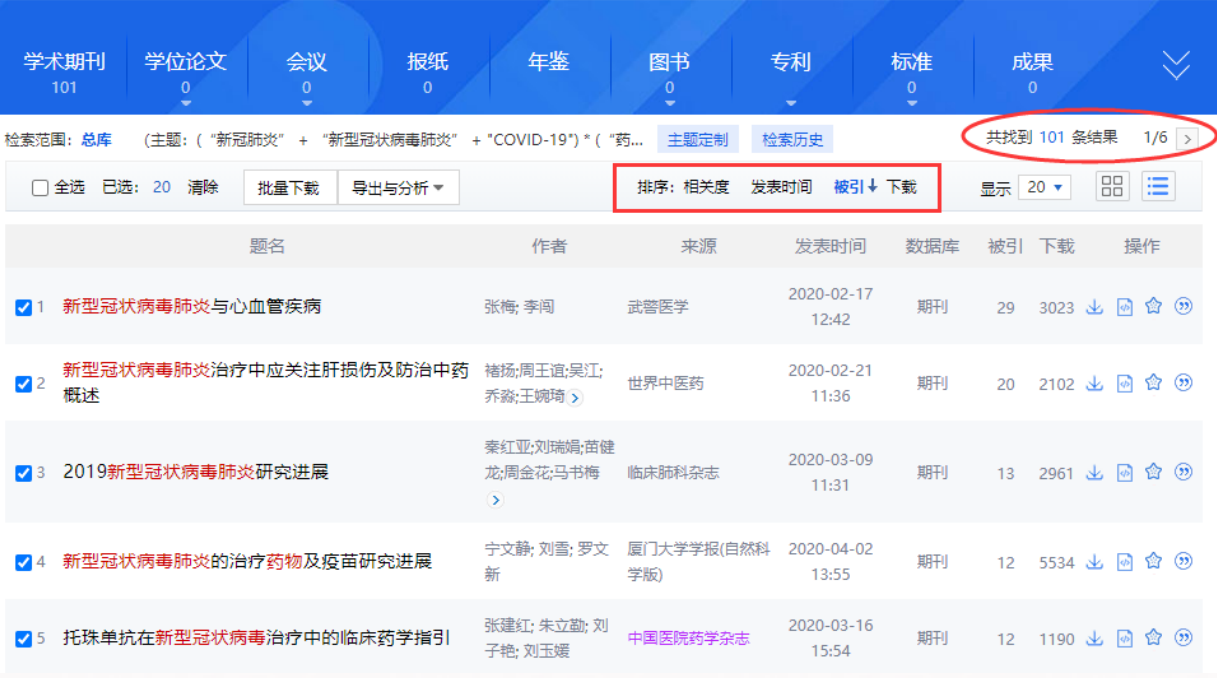

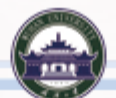

### **5、导出检索结果**

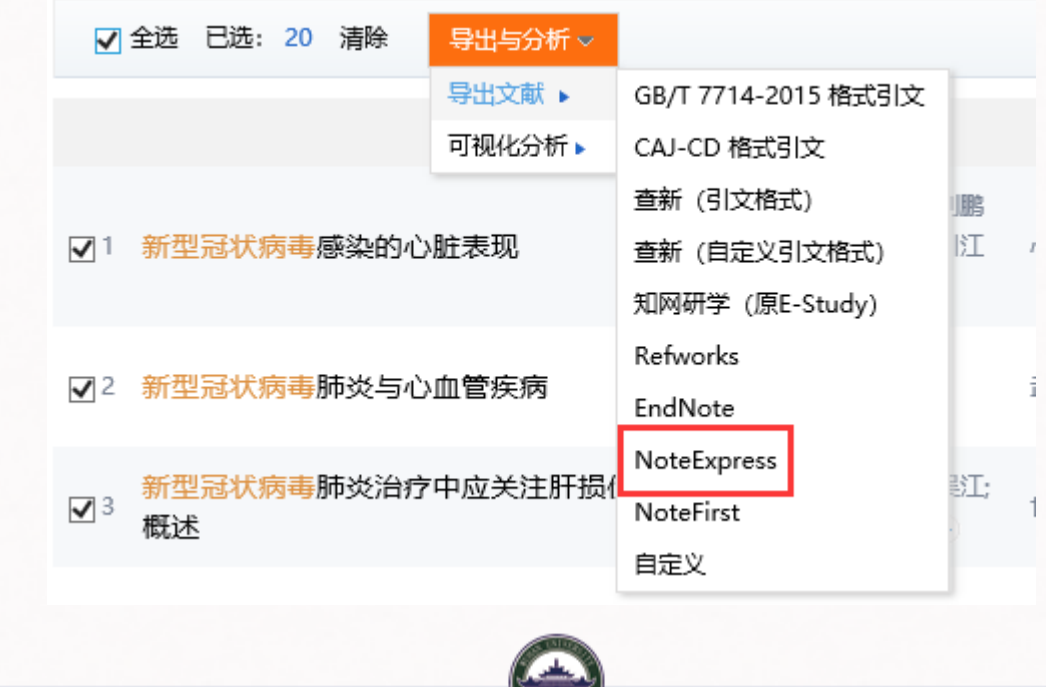

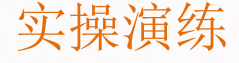

### **5、导出检索结果**

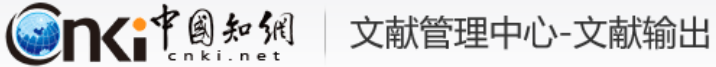

#### 文献导出格式

- GB/T 7714-2015 格式引文
- CAJ-CD格式引文
- 杳新 (引文格式)
- 杳新 (自定义引文格式)
- 知网研学 (原E-Study)
- Refworks
- EndNote

- NoteExpress

• NoteFirst

NoteExpress? ● 以下是您将按照当前格式导出的文献, 如需重选文献 请点击这里 同复制到剪贴板 导出 合打印  $\mathbf{z}$   $\mathbf{v}$  is ob( 具生成检索报告 {Reference Type}: Journal Article {Title}: 新型冠状病毒肺炎诊疗方案(试行第五版 修正版) {Journal}: 中国中西医结合杂志 {Year}: 2020 {Volume}: 40 {Issue}: 02 {Pages}: 136-138 {Keywords}: 流行病学史;临床诊断;疑似病例;新型冠状病毒;呼吸道病原;第五版;冠状病 状病例定义:淋巴细胞计数;病原学检测; {Abstract}: <正>2019年12月以来,湖北省武汉市陆续发现了多例新型冠状病毒肺炎患者 例。该病作为急性呼吸道传染病已纳入《中华人民共和国传染病防治法》规定的乙类 的现因 国家卫生健康季节国家中库费管理局对《新型冠状病害感染的肺炎论疗方案症

#### **5、导出检索结果**

#### 文献导出格式

- GB/T 7714-2015 格式引文
- · CAJ-CD 格式引文
- · MLA 格式引文
- · APA 格式引文
- · 查新 (引文格式)
- ・ 査新 (自定义引文格式)
- 知网研学 (原E-Study)
- · Refworks
- EndNote
- **NoteExpress**
- NoteFirst
- ・ 自定义

 $\left\langle \right\rangle$ 

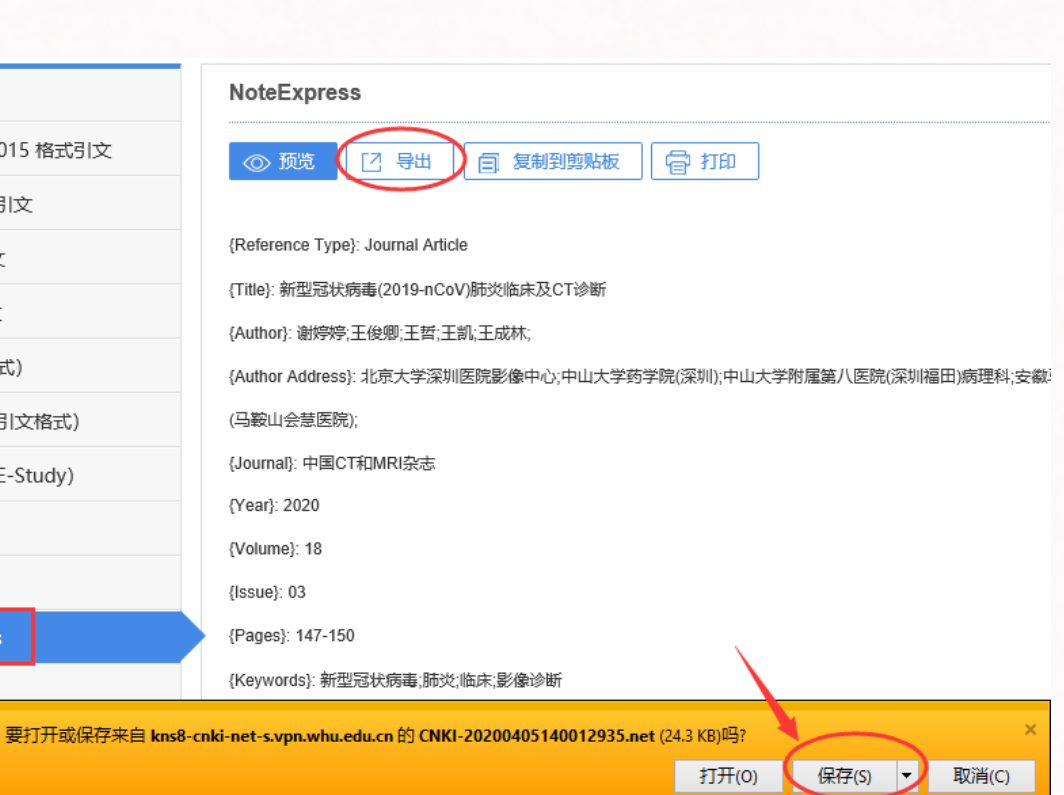

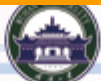

**Contract** 

**A DET LES RESTIER** 

#### **5、导出检索结果**

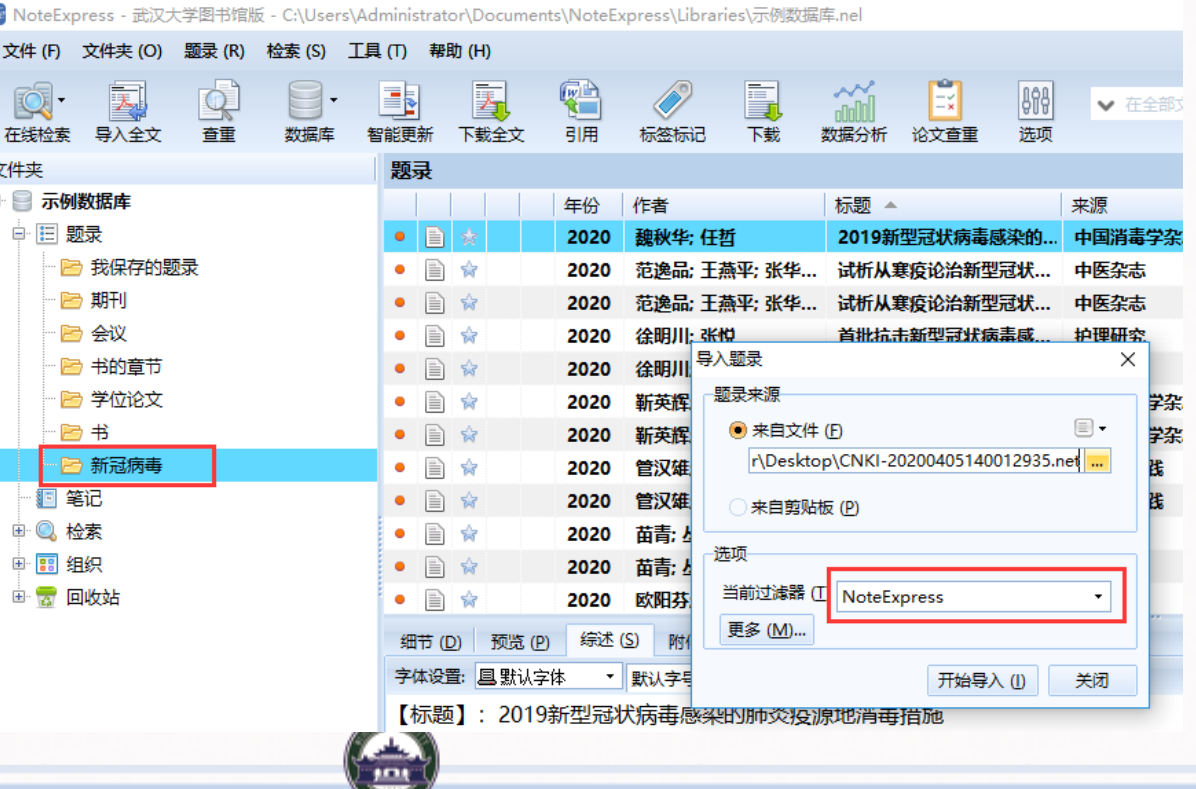

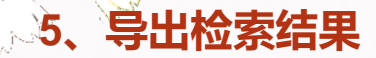

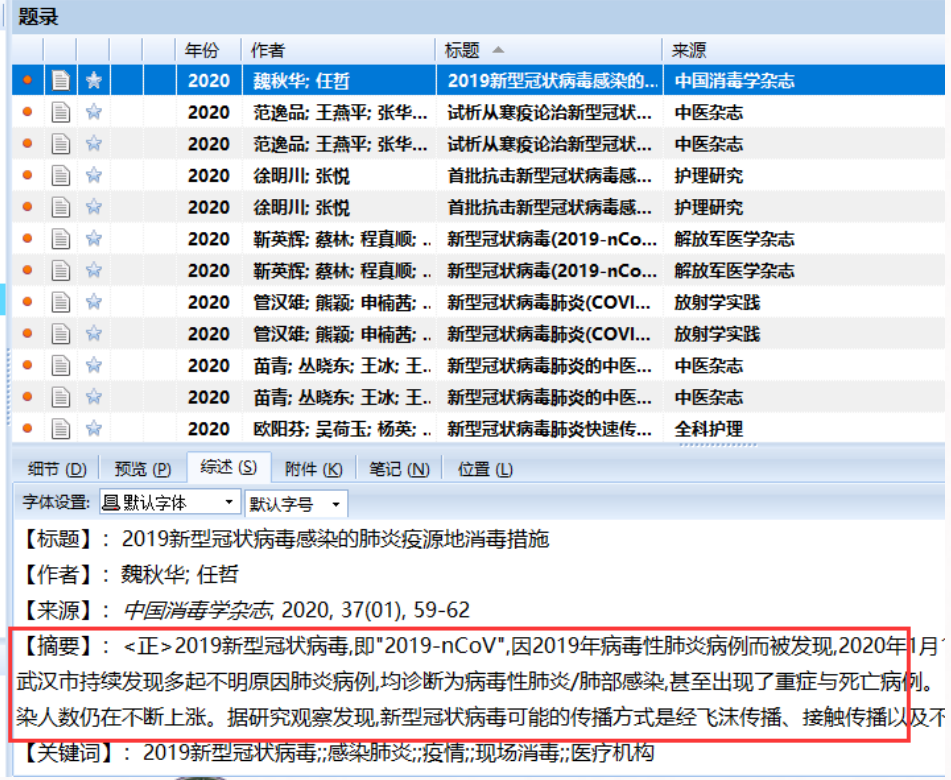

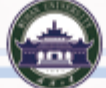

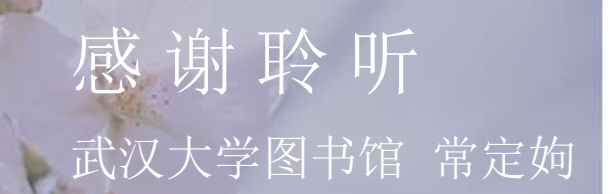

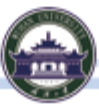

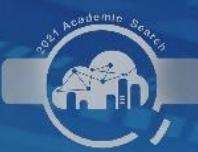

# "万方杯"2021中南七省(区)"高校学术搜索挑战赛" "搜索达人"线上训练营

6月8日 专场五:如何利用电子资源助力论文写作 18:30-19:30 《如何利用电子资源助力学习科研》 19:30-19:50 《科研文献管理好帮手——NoteExpress》 《EBSCO助力论文写作, 轻松获取外文学术文献》  $19:50 - 20:20$ 《利用Wiley高品质资源发表国际论文》  $20:20 - 20:40$ 

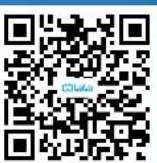

线上直播入口: "万方数据"直播间